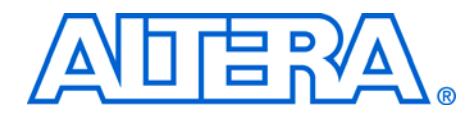

# **11. Configuring Stratix & Stratix GX Devices**

#### **S52013-3.2**

**Introduction** You can configure Stratix<sup>®</sup> and Stratix GX devices using one of several configuration schemes. All configuration schemes use either a microprocessor, configuration device, or a download cable. See [Table 11–1.](#page-0-0)

<span id="page-0-0"></span>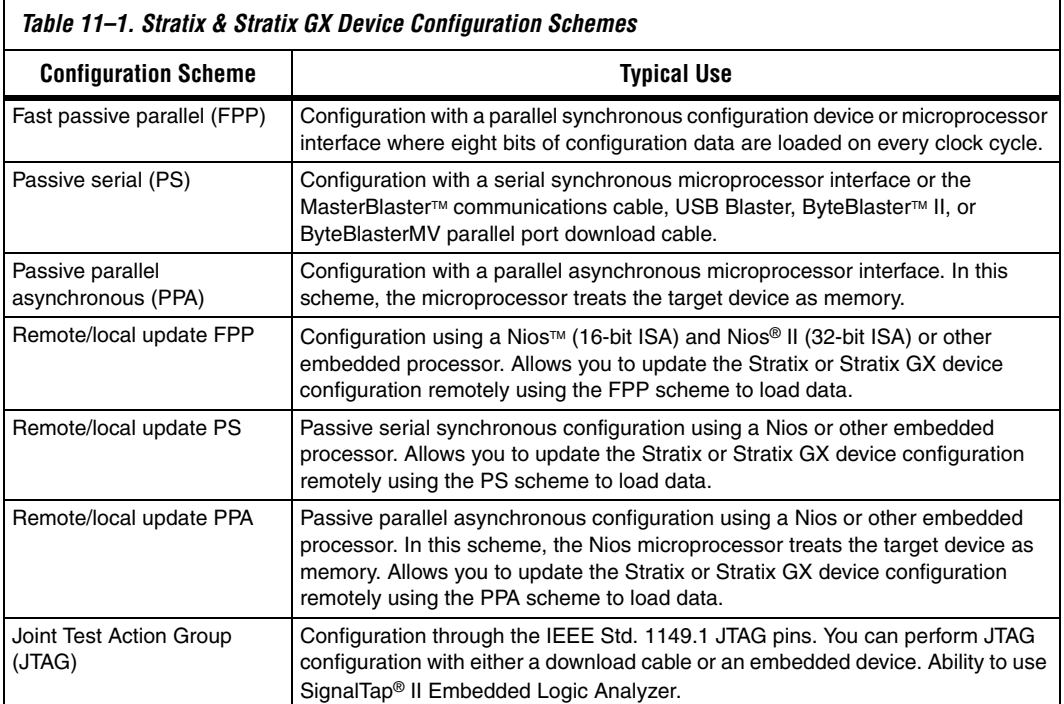

This chapter discusses how to configure one or more Stratix or Stratix GX devices. It should be used together with the following documents:

- *MasterBlaster Serial/USB Communications Cable Data Sheet*
- *USB Blaster USB Port Download Cable Development Tools Data Sheet*
- *ByteBlaster II Parallel Port Download Cable Data Sheet*
- *ByteBlasterMV Parallel Port Download Cable Data Sheets*
- *Configuration Devices for SRAM-Based LUT Devices Data Sheet*
- *Enhanced Configuration Devices (EPC4, EPC8, & EPC16) Data Sheet*

The *Remote System Configuration with Stratix & Stratix GX Devices* chapter

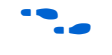

For more information on setting device configuration options or generating configuration files, see the *Software Setting* chapter in *Volume 2* of the *Configuration Handbook*.

## **Device Configuration Overview**

During device operation, the FPGA stores configuration data in SRAM cells. Because SRAM memory is volatile, you must load the SRAM cells with the configuration data each time the device powers up. After configuration, the device must initialize its registers and I/O pins. After initialization, the device enters user mode. [Figure 11–1](#page-1-0) shows the state of the device during the configuration, initialization, and user mode.

### <span id="page-1-0"></span>*Figure 11–1. Stratix & Stratix GX Configuration Cycle*

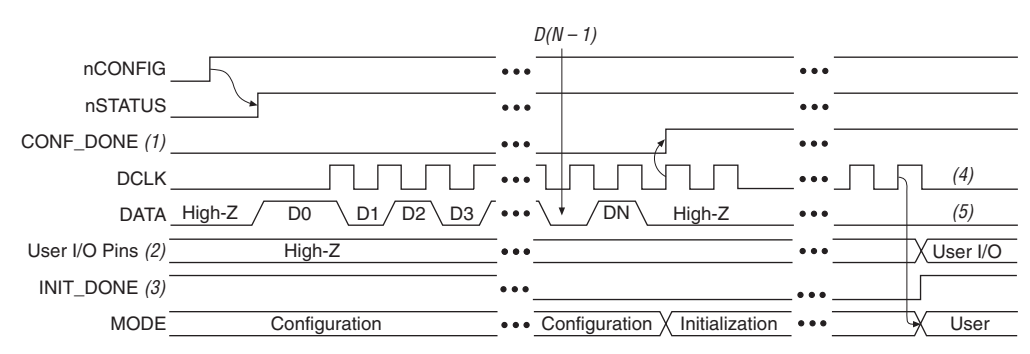

#### *Notes to [Figure 11–1](#page-1-0):*

- (1) During initial power up and configuration, CONF\_DONE is low. After configuration, CONF\_DONE goes high. If the device is reconfigured, CONF\_DONE goes low after nCONFIG is driven low.
- (2) User I/O pins are tri-stated during configuration. Stratix and Stratix GX devices also have a weak pull-up resistor on I/O pins during configuration that are enabled by nIO\_PULLUP. After initialization, the user I/O pins perform the function assigned in the user's design.
- (3) If the INIT DONE pin is used, it will be high because of an external 10 k $\Omega$  resistor pull-up when nCONFIG is low and during the beginning of configuration. Once the option bit to enable INIT\_DONE is programmed into the device (during the first frame of configuration data), the INIT\_DONE pin will go low.
- (4) DCLK should not be left floating. It should be driven high or low.
- (5) DATA0 should not be left floating. It should be driven high or low.

You can load the configuration data for the Stratix or Stratix GX device using a passive configuration scheme. When using any passive configuration scheme, the Stratix or Stratix GX device is incorporated into a system with an intelligent host, such as a microprocessor, that controls the configuration process. The host supplies configuration data from a storage device (e.g., a hard disk, RAM, or other system memory). When using passive configuration, you can change the target device's

functionality while the system is in operation by reconfiguring the device. You can also perform in-field upgrades by distributing a new programming file to system users.

The following sections describe the MSEL[2..0], VCCSEL, PORSEL, and nIO\_PULLUP pins used in Stratix and Stratix GX device configuration.

## **MSEL[2..0] Pins**

You can select a Stratix or Stratix GX device configuration scheme by driving its MSEL2, MSEL1, and MSEL0 pins either high or low, as shown in [Table 11–2.](#page-2-3)

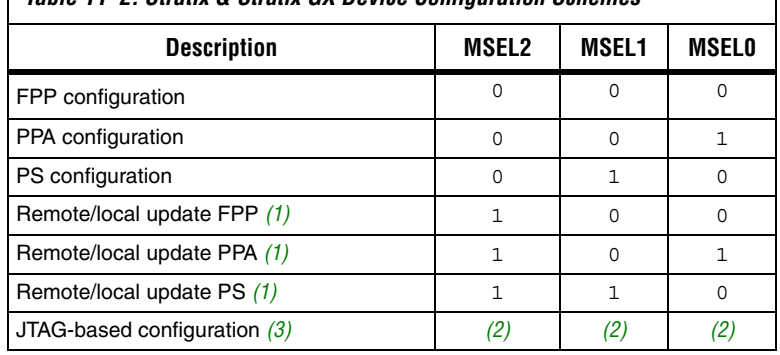

### <span id="page-2-3"></span>*Table 11–2. Stratix & Stratix GX Device Configuration Schemes*

*Notes to [Table 11–2:](#page-2-3)*

- <span id="page-2-0"></span>(1) These schemes require that you drive a secondary pin RUnLU to specify whether to perform a remote update or local update.
- <span id="page-2-2"></span>(2) Do not leave MSEL pins floating. Connect them to  $V_{CCIO}$  or GND. These pins support the non-JTAG configuration scheme used in production. If only JTAG configuration is used you should connect the MSEL pins to ground.
- <span id="page-2-1"></span>(3) JTAG-based configuration takes precedence over other configuration schemes, which means the MSEL pins are ignored.

The MSEL [] pins can be tied to  $V_{\text{CCIO}}$  of the I/O bank they reside in or ground.

### <span id="page-2-4"></span>**VCCSEL Pins**

You can configure Stratix and Stratix GX devices using the 3.3-, 2.5-, 1.8-, or 1.5-V LVTTL I/O standard on configuration and JTAG input pins. VCCSEL is a dedicated input on Stratix and Stratix GX devices that selects between 3.3-V/2.5-V input buffers and 1.8-V/1.5-V input buffers for dedicated configuration input pins. A logic low supports 3.3-V/2.5-V signaling, and a logic high supports 1.8-V/1.5-V signaling. A logic high can also support 3.3-V/2.5-V signaling. VCCSEL affects the configuration

related I/O banks (3, 4, 7, and 8) where the following pins reside: TDI, TMS, TCK, TRST, MSEL0, MSEL1, MSEL2, nCONFIG, nCE, DCLK, PLL\_ENA, CONF DONE, nSTATUS. The VCCSEL pin can be pulled to 1.5, 1.8, 2.5, or 3.3-V for a logic high level. There is an internal  $2.5 - k\Omega$  pull-down resistor on VCCSEL. Therefore, if you are using a pull-up resister to pull up this signal, you need to use a 1-k $\Omega$  resistor.

VCCSEL also sets the power-on-reset (POR) trip point for all the configuration related I/O banks (3, 4, 7, and 8), ensuring that these I/O banks have powered up to the appropriate voltage levels before configuration begins. Upon power-up, the FPGA does not release nSTATUS until  $V_{\text{CCINT}}$  and all of the  $V_{\text{CCIO}}$ s of the configuration I/O banks are above their POR trip points. If you set VCCSEL to ground (logic low), this sets the POR trip point for all configuration I/O banks to a voltage consistent with  $3.3-V/2.5-V$  signaling. When  $VCCSEL = 0$ , the POR trip point for these I/O banks may be as high as 1.8 V. If  $V_{\text{CCIO}}$  of any of the configuration banks is set to 1.8 or 1.5 V, the voltage supplied to this I/O bank(s) may never reach the POR trip point, which will not allow the FPGA to begin configuration.

If the V<sub>CCIO</sub> of I/O banks 3, 4, 7, or 8 is set to 1.5 or 1.8 V and the configuration signals used require 3.3-V or 2.5-V signaling you should set VCCSEL to  $V_{CC}$  (logic high) in order to lower the POR trip point to enable successful configuration.

[Table 11–3](#page-3-0) shows how you should set the VCCSEL depending on the  $V_{\text{CCIO}}$  setting of the configuration I/O banks and your configuration input signaling voltages.

<span id="page-3-0"></span>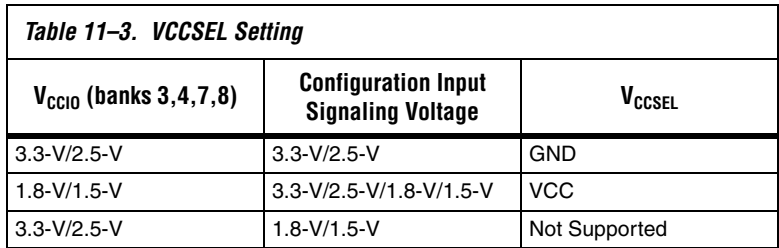

The VCCSEL signal does not control any of the dual-purpose pins, including the dual-purpose configuration pins, such as the DATA[7..0] and PPA pins (nWS, nRS, CS, nCS, and RDYnBSY). During configuration, these dual-purpose pins drive out voltage levels corresponding to the  $V_{\text{CCIO}}$  supply voltage that powers the I/O bank containing the pin. After configuration, the dual-purpose pins inherit the I/O standards specified in the design.

### **PORSEL Pins**

PORSEL is a dedicated input pin used to select POR delay times of 2 ms or 100 ms during power-up. When the PORSEL pin is connected to ground, the POR time is 100 ms; when the PORSEL pin is connected to VCC, the POR time is 2 ms. There is an internal 2.5-kΩ pull-down resistor on PORSEL. Therefore if you are using a pull-up resistor to pull up this signal, you need to use a 1-kΩ resistor.

When using enhanced configuration devices to configure Stratix devices, make sure that the PORSEL setting of the Stratix device is the same or faster than the PORSEL setting of the enhanced configuration device. If the FPGA is not powered up after the enhanced configuration device exits POR, the CONF DONE signal will be high since the pull-up resistor is pulling this signal high. When the enhanced configuration device exits POR, OE of the enhanced configuration device is released and pulled high by a pull-up resistor. Since the enhanced configuration device sees its nCS/CONF\_DONE signal also high, it enters a test mode. Therefore, you must ensure the FPGA powers up before the enhanced configuration device exits POR.

For more margin, the 100-ms setting can be selected when using an enhanced configuration device to allow the Stratix FPGA to power-up before configuration is attempted (see [Table 11–4](#page-4-0)).

<span id="page-4-0"></span>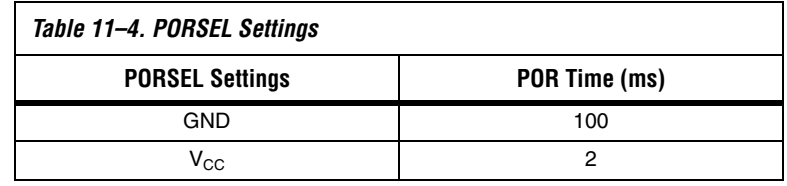

### **nIO\_PULLUP Pins**

The nIO PULLUP pin enables a built-in weak pull-up resistor to pull all user I/O pins to VCCIO before and during device configuration. If nIO PULLUP is connected to  $V_{CC}$  during configuration, the weak pullups on all user I/O pins and all dual-purpose pins are disabled. If connected to ground, the pull-ups are enabled during configuration. The nIO\_PULLUP pin can be pulled to 1.5, 1.8, 2.5, or 3.3-V for a logic level high. There is an internal 2.5-kΩ pull-down resistor on nIO\_PULLUP. Therefore, if you are using a pull-up resistor to pull up this signal, you need to use a 1-kΩ resistor.

### **TDO & nCEO Pins**

TDO and nCEO pins drive out the same voltage levels as the  $V<sub>CCIO</sub>$  that powers the I/O bank where the pin resides. You must select the  $V_{CCIO}$ supply for the bank containing TDO accordingly. For example, when using the ByteBlasterMV cable, the  $V_{\rm CCD}$  for the bank containing TDO must be powered up at 3.3-V. The current strength for TDO is 12 mA.

# **Configuration File Size**

[Tables 11–5](#page-5-0) and [11–6](#page-5-1) summarize the approximate configuration file size required for each Stratix and Stratix GX device. To calculate the amount of storage space required for multi-device configurations, add the file size of each device together.

<span id="page-5-0"></span>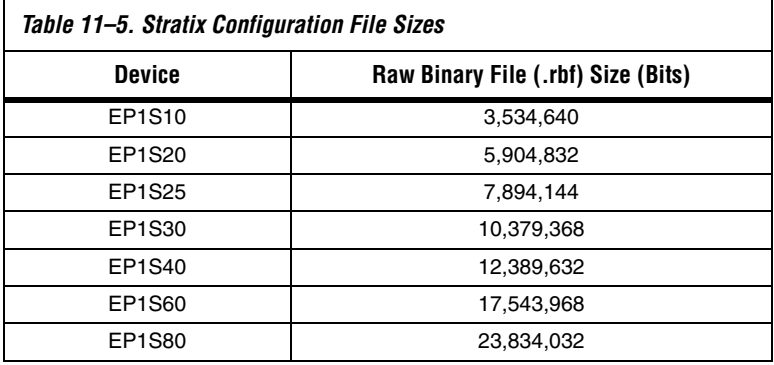

<span id="page-5-1"></span>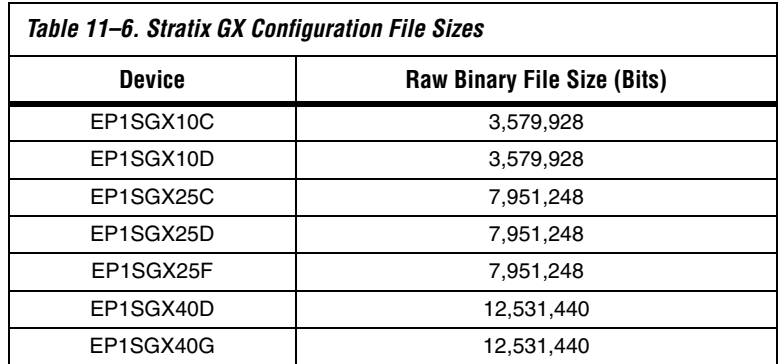

You should only use the numbers in [Tables 11–5](#page-5-0) and [11–6](#page-5-1) to estimate the file size before design compilation. The exact file size may vary because different Altera® Quartus® II software versions may add a slightly

different number of padding bits during programming. However, for any specific version of the Quartus II software, any design targeted for the same device has the same configuration file size.

# **Altera Configuration Devices**

The Altera enhanced configuration devices (EPC16, EPC8, and EPC4 devices) support a single-device configuration solution for high-density FPGAs and can be used in the FPP and PS configuration schemes. They are ISP-capable through its JTAG interface. The enhanced configuration devices are divided into two major blocks, the controller and the flash memory.

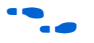

f For information on enhanced configuration devices, see the *Enhanced Configuration Devices (EPC4, EPC8 & EPC16) Data Sheet* and the *Using Altera Enhanced Configuration Devices* chapter in the *Configuration Handbook*.

> The EPC2 and EPC1 configuration devices provide configuration support for the PS configuration scheme. The EPC2 device is ISP-capable through its JTAG interface. The EPC2 and EPC1 can be cascaded to hold large configuration files.

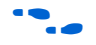

For more information on EPC2, EPC1, and EPC1441 configuration devices, see the *Configuration Devices for SRAM-Based LUT Devices Data Sheet*.

## **Configuration Schemes**

This section describes how to configure Stratix and Stratix GX devices with the following configuration schemes:

- PS Configuration with Configuration Devices
- [PS Configuration with a Download Cable](#page-13-0)
- [PS Configuration with a Microprocessor](#page-17-0)
- [FPP Configuration](#page-20-0)
- [PPA Configuration](#page-29-0)
- [JTAG Programming & Configuration](#page-35-0)
- [JTAG Programming & Configuration of Multiple Devices](#page-38-0)

### **PS Configuration**

PS configuration of Stratix and Stratix GX devices can be performed using an intelligent host, such as a MAX® device, microprocessor with flash memory, an Altera configuration device, or a download cable. In the PS scheme, an external host (MAX device, embedded processor, configuration device, or host PC) controls configuration. Configuration data is clocked into the target Stratix devices via the DATA0 pin at each rising edge of DCLK.

### *PS Configuration with Configuration Devices*

The configuration device scheme uses an Altera configuration device to supply data to the Stratix or Stratix GX device in a serial bitstream (see [Figure 11–3](#page-10-0)).

In the configuration device scheme, nCONFIG is usually tied to  $V_{CC}$ (when using EPC16, EPC8, EPC4, or EPC2 devices, nCONFIG may be connected to nINIT\_CONF). Upon device power-up, the target Stratix or Stratix GX device senses the low-to-high transition on nCONFIG and initiates configuration. The target device then drives the open-drain CONF\_DONE pin low, which in-turn drives the configuration device's nCS pin low. When exiting power-on reset (POR), both the target and configuration device release the open-drain nSTATUS pin.

Before configuration begins, the configuration device goes through a POR delay of up to 200 ms to allow the power supply to stabilize (power the Stratix or Stratix GX device before or during the POR time of the configuration device). This POR delay has a maximum of 200 ms for EPC2 devices. For enhanced configuration devices, you can select between 2 ms and 100 ms by connecting PORSEL pin to VCC or GND, accordingly. During this time, the configuration device drives its OE pin low. This low signal delays configuration because the OE pin is connected to the target device's nSTATUS pin. When the target and configuration devices complete POR, they release nSTATUS, which is then pulled high by a pull-up resistor.

When configuring multiple devices, configuration does not begin until all devices release their OE or nSTATUS pins. When all devices are ready, the configuration device clocks data out serially to the target devices using an internal oscillator.

After successful configuration, the Stratix FPGA starts initialization using the 10-MHz internal oscillator as the reference clock. After initialization, this internal oscillator is turned off. The CONF\_DONE pin is released by the target device and then pulled high by a pull-up resistor. When initialization is complete, the FPGA enters user mode. The CONF\_DONE pin must have an external 10-kΩ pull-up resistor in order for the device to initialize.

If an error occurs during configuration, the target device drives its nSTATUS pin low, resetting itself internally and resetting the configuration device. If the **Auto-Restart Configuration on Frame Error**  option—available in the Quartus II **Global Device Options** dialog box (Assign menu)—is turned on, the device reconfigures automatically if an error occurs. To find this option, choose **Compiler Settings** (Processing menu), then click on the **Chips & Devices** tab.

If this option is turned off, the external system must monitor nSTATUS for errors and then pulse nCONFIG low to restart configuration. The external system can pulse nCONFIG if it is under system control rather than tied to  $V_{CC}$ . When configuration is complete, the target device releases CONF DONE, which disables the configuration device by driving nCS high. The configuration device drives DCLK low before and after configuration.

In addition, if the configuration device sends all of its data and then detects that CONF\_DONE has not gone high, it recognizes that the target device has not configured successfully. In this case, the configuration device pulses its OE pin low for a few microseconds, driving the target device's nSTATUS pin low. If the **Auto-Restart Configuration on Frame Error** option is set in the software, the target device resets and then pulses its nSTATUS pin low. When nSTATUS returns high, the configuration device reconfigures the target device. When configuration is complete, the configuration device drives DCLK low.

Do not pull CONF DONE low to delay initialization. Instead, use the Quartus II software's **Enable User-Supplied Start-Up Clock (CLKUSR)**  option to synchronize the initialization of multiple devices that are not in the same configuration chain. Devices in the same configuration chain initialize together. When CONF\_DONE is driven low after device configuration, the configuration device recognizes that the target device has not configured successfully.

[Figure 11–2](#page-9-0) shows how to configure one Stratix or Stratix GX device with one configuration device.

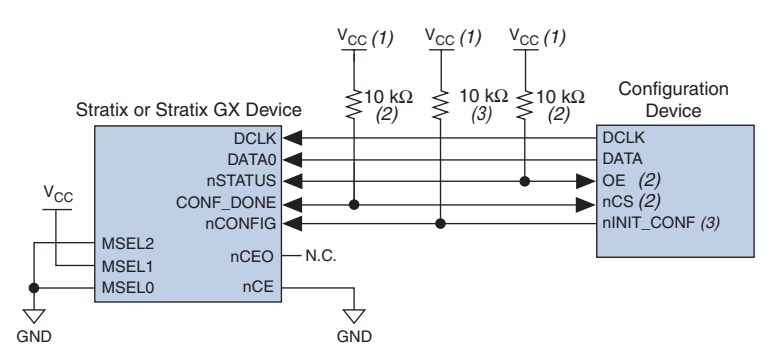

<span id="page-9-0"></span>*Figure 11–2. Single Device Configuration Circuit*

#### *Notes to [Figure 11–2](#page-9-0):*

- (1) The pull-up resistor should be connected to the same supply voltage as the configuration device.
- (2) The enhanced configuration devices and EPC2 devices have internal programmable pull-ups on OE and nCS. You should only use the internal pull-ups of the configuration device if the nSTATUS and CONF\_DONE signals are pulled up to 3.3 V or 2.5 V (not 1.8 V or 1.5 V). If external pull-ups are used, they should be  $10$  kΩ
- (3) The nINIT CONF pin is available on EPC16, EPC8, EPC4, and EPC2 devices. If nINIT\_CONF is not used, nCONFIG must be pulled to  $V_{CC}$  through a resistor. he nINIT\_CONF pin has an internal pull-up resistor that is always active in EPC16, EPC8, EPC4, and EPC2 devices. These devices do not need an external pull-up resistor on the nINIT\_CONF pin.

[Figure 11–3](#page-10-0) shows how to configure multiple Stratix and Stratix GX devices with multiple EPC2 or EPC1 configuration devices.

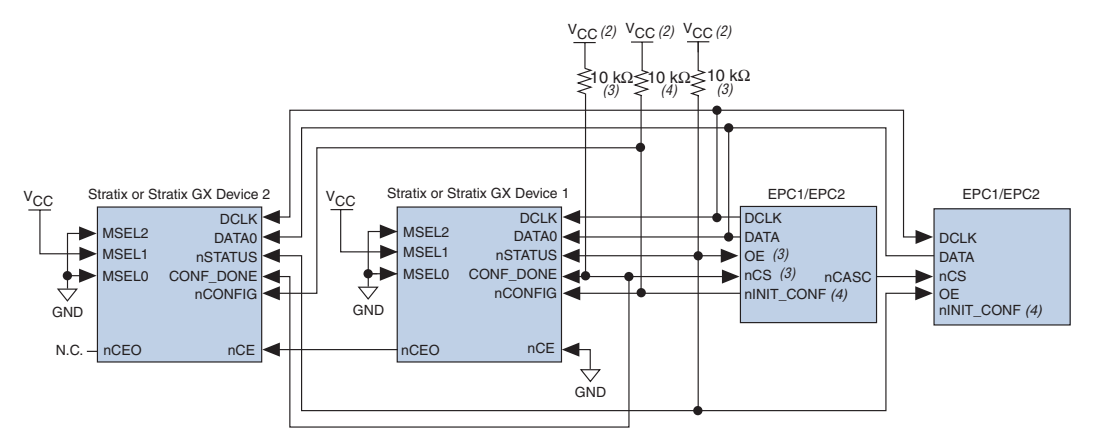

<span id="page-10-0"></span>*Figure 11–3. Multi-Device Configuration Circuit [Note \(1\)](#page-10-1)*

#### *Notes to [Figure 11–3](#page-10-0):*

- <span id="page-10-1"></span>(1) When performing multi-device active serial configuration, you must generate the configuration device programmer object file (**.pof**) from each project's SOF. You can combine multiple SOFs using the Quartus II software through the **Device & Pin Option** dialog box. For more information on how to create configuration and programming files, see the *Software Settings* section in the *Configuration Handbook, Volume 2*.
- (2) The pull-up resistor should be connected to the same supply voltage as the configuration device.
- (3) The enhanced configuration devices and EPC2 devices have internal programmable pull-ups on OE and nCS. You should only use the internal pull-ups of the configuration device if the nSTATUS and CONF\_DONE signals are pulled up to 3.3 V or 2.5 V (not 1.8 V or 1.5 V). If external pull-ups are used, they should be 10 kΩ
- (4) The nINIT\_CONF pin is available on EPC16, EPC8, EPC4, and EPC2 devices. If nINIT\_CONF is not used, nCONFIG must be pulled to V<sub>CC</sub> through a resistor. The  $nINT$  CONF pin has an internal pull-up resistor that is always active in EPC16, EPC8, EPC4, and EPC2 devices. These devices do not need an external pull-up resistor on the nINIT\_CONF pin.

After the first Stratix or Stratix GX device completes configuration during multi-device configuration, its nCEO pin activates the second device's nCE pin, prompting the second device to begin configuration. Because all device CONF\_DONE pins are tied together, all devices initialize and enter user mode at the same time.

In addition, all nSTATUS pins are tied together; thus, if any device (including the configuration devices) detects an error, configuration stops for the entire chain. Also, if the first configuration device does not detect CONF DONE going high at the end of configuration, it resets the chain by pulsing its OE pin low for a few microseconds. This low pulse drives the OE pin low on the second configuration device and drives nSTATUS low on all Stratix and Stratix GX devices, causing them to enter an error state.

If the **Auto-Restart Configuration on Frame Error** option is turned on in the software, the Stratix or Stratix GX device releases its nSTATUS pins after a reset time-out period. When the nSTATUS pins are released and pulled high, the configuration devices reconfigure the chain. If the **Auto-**

**Restart Configuration on Frame Error** option is not turned on, the Stratix or Stratix GX devices drive nSTATUS low until they are reset with a low pulse on nCONFIG.

You can also cascade several EPC2/EPC1 configuration devices to configure multiple Stratix and Stratix GX devices. When all data from the first configuration device is sent, it drives nCASC low, which in turn drives nCS on the subsequent configuration device. Because a configuration device requires less than one clock cycle to activate a subsequent configuration device, the data stream is uninterrupted.

 $\mathbb{I} \mathcal{B}$  You cannot cascade enhanced (EPC16, EPC8, and EPC4) configuration devices.

You can use a single configuration chain to configure multiple Stratix and Stratix GX devices. In this scheme, the nCEO pin of the first device is connected to the nCE pin of the second device in the chain. If there are additional devices, connect the nCE pin of the next device to the nCEO pin of the previous device. To configure properly, all of the device CONF DONE and nSTATUS pins must be tied together.

[Figure 11–4](#page-12-0) shows an example of configuring multiple Stratix and Stratix GX devices using a configuration device.

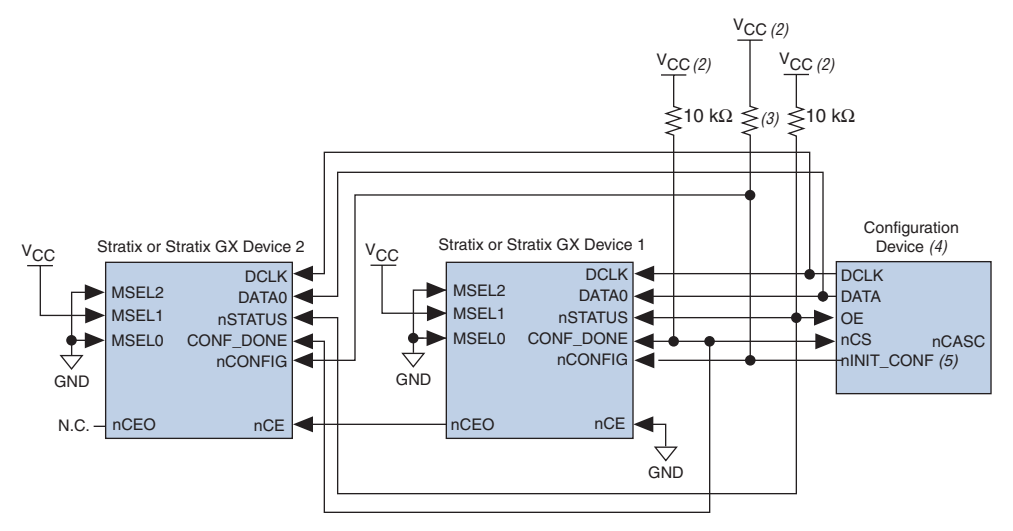

### <span id="page-12-0"></span>*Figure 11–4. Configuring Multiple Stratix & Stratix GX Devices with A Single Configuration Device [Note \(1\)](#page-12-1)*

#### *Notes to [Figure 11–4](#page-12-0):*

- <span id="page-12-1"></span>(1) When performing multi-device active serial configuration, you must generate the configuration device programmer object file (**.pof)** from each project's SOF. You can combine multiple SOFs using the Quartus II software through the **Device & Pin Option** dialog box. For more information on how to create configuration and programming files, see the *Software Settings* section in the *Configuration Handbook, Volume 2*.
- (2) The pull-up resistor should be connected to the same supply voltage as the configuration device.
- (3) The enhanced configuration devices and EPC2 devices have internal programmable pull-ups on OE and nCS. You should only use the internal pull-ups of the configuration device if the nSTATUS and CONF\_DONE signals are pulled up to 3.3 V or 2.5 V (not 1.8 V or 1.5 V). If external pull-ups are used, they should be 10 k $\Omega$ .
- (4) EPC16, EPC8, and EPC4 configuration devices cannot be cascaded.<br>(5) The nINIT CONF pin is available on EPC16, EPC8, EPC4, and EPC2
- The nINIT\_CONF pin is available on EPC16, EPC8, EPC4, and EPC2 devices. If nINIT\_CONF is not used, nCONFIG must be pulled to V<sub>CC</sub> through a resistor. The  $nINT$  CONF pin has an internal pull-up resistor that is always active in EPC16, EPC8, EPC4, and EPC2 devices. These devices do not need an external pull-up resistor on the nINIT\_CONF pin.

[Table 11–7](#page-13-3) shows the status of the device DATA pins during and after configuration.

| TADIG TI-T. DATA I III QUAUS DEIVIG & AILGI COMMUNIQUON |                                     |              |
|---------------------------------------------------------|-------------------------------------|--------------|
| <b>Pins</b>                                             | <b>Stratix or Stratix GX Device</b> |              |
|                                                         | <b>During</b>                       | After        |
| DATAO $(1)$                                             | Used for configuration              | User defined |
| DATA $[71]$ $(2)$                                       | Used in some configuration modes    | User defined |
| I/O Pins                                                | Tri-state                           | User defined |

<span id="page-13-3"></span>*Table 11–7. DATA Pin Status Before & After Configuration*

*Notes to [Table 11–7:](#page-13-3)*

- <span id="page-13-1"></span>(1) The status shown is for configuration with a configuration device.
- <span id="page-13-2"></span>(2) The function of these pins depends upon the settings specified in the Quartus II software using the **Device & Pin Option** dialog box (see the *Software Settings*  section in the *Configuration Handbook, Volume 2,* and the Quartus II Help software for more information).

### <span id="page-13-0"></span>*PS Configuration with a Download Cable*

In PS configuration with a download cable, an intelligent host transfers data from a storage device to the Stratix or Stratix GX device through the MasterBlaster, USB-Blaster, ByteBlaster II or ByteBlasterMV cable. To initiate configuration in this scheme, the download cable generates a low-to-high transition on the nCONFIG pin. The programming hardware then places the configuration data one bit at a time on the device's DATA0 pin. The data is clocked into the target device until CONF\_DONE goes high. The CONF DONE pin must have an external 10-kΩ pull-up resistor in order for the device to initialize.

When using programming hardware for the Stratix or Stratix GX device, turning on the **Auto-Restart Configuration on Frame Error** option does not affect the configuration cycle because the Quartus II software must restart configuration when an error occurs. Additionally, the **Enable User-Supplied Start-Up Clock (CLKUSR)** option has no affect on the device initialization since this option is disabled in the SOF when programming the FPGA using the Quartus II software programmer and a download cable. Therefore, if you turn on the **CLKUSR** option, you do not need to provide a clock on CLKUSR when you are configuring the FPGA with the Quartus II programmer and a download cable. [Figure 11–5](#page-14-0) shows PS configuration for the Stratix or Stratix GX device using a MasterBlaster, USB-Blaster, ByteBLaster II or ByteBlasterMV cable.

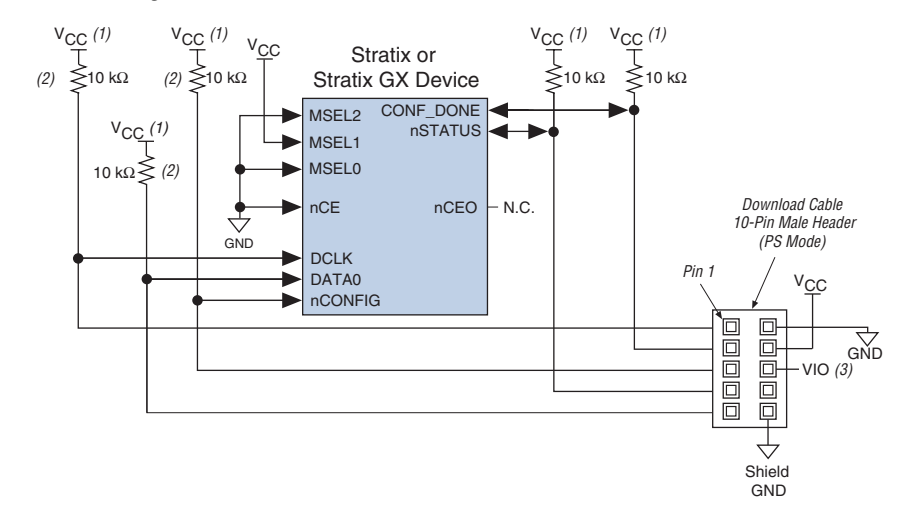

<span id="page-14-0"></span>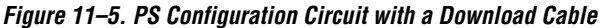

#### *Notes to [Figure 11–5](#page-14-0):*

- (1) You should connect the pull-up resistor to the same supply voltage as the MasterBlaster (VIO pin) or ByteBlasterMV cable.
- (2) The pull-up resistors on the DATA0 and DCLK pins are only needed if the download cable is the only configuration scheme used on the board. This is to ensure that the DATA0 and DCLK pins are not left floating after configuration. For example, if the design also uses a configuration device, the pull-up resistors on the DATA0 and DCLK pins are not necessary.
- (3) Pin 6 of the header is a  $V_{10}$  reference voltage for the MasterBlaster output driver.  $V_{10}$  should match the device's  $V_{CCIO}$ . This pin is a no-connect pin for the ByteBlasterMV header.

You can use programming hardware to configure multiple Stratix and Stratix GX devices by connecting each device's nCEO pin to the subsequent device's nCE pin. All other configuration pins are connected to each device in the chain.

Because all CONF DONE pins are tied together, all devices in the chain initialize and enter user mode at the same time. In addition, because the nSTATUS pins are tied together, the entire chain halts configuration if any device detects an error. In this situation, the Quartus II software must restart configuration; the **Auto-Restart Configuration on Frame Error** option does not affect the configuration cycle.

[Figure 11–6](#page-15-0) shows how to configure multiple Stratix and Stratix GX devices with a MasterBlaster or ByteBlasterMV cable.

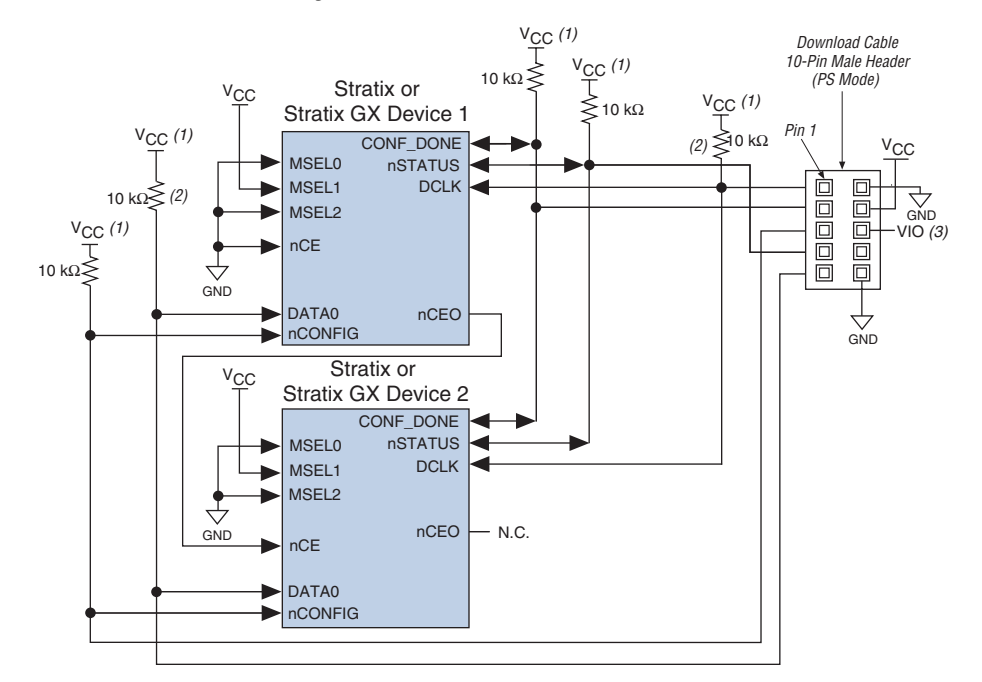

<span id="page-15-0"></span>*Figure 11–6. Multi-Device PS Configuration with a Download Cable*

#### *Notes to [Figure 11–6](#page-15-0):*

- (1) You should connect the pull-up resistor to the same supply voltage as the MasterBlaster (VIO pin) or ByteBlasterMV cable.
- (2) The pull-up resistors on the DATA0 and DCLK pins are only needed if the download cable is the only configuration scheme used on the board. This is to ensure that the DATA0 and DCLK pins are not left floating after configuration. For example, if the design also uses a configuration device, the pull-up resistors on the DATA0 and DCLK pins are not necessary.
- (3) V<sub>IO</sub> is a reference voltage for the MasterBlaster output driver. V<sub>IO</sub> should match the device's V<sub>CCIO</sub>. See the *MasterBlaster Serial/USB Communications Cable Data Sheet* for this value.

If you are using a download cable to configure device(s) on a board that also has configuration devices, you should electrically isolate the configuration devices from the target device(s) and cable. One way to isolate the configuration devices is to add logic, such as a multiplexer, that can select between the configuration devices and the cable. The multiplexer device should allow bidirectional transfers on the nSTATUS and CONF\_DONE signals. Another option is to add switches to the five common signals (CONF\_DONE, nSTATUS, DCLK, nCONFIG, and DATA0) between the cable and the configuration devices. The last option is to remove the configuration devices from the board when configuring with the cable. [Figure 11–7](#page-16-0) shows a combination of a configuration device and a download cable to configure a Stratix or Stratix GX device.

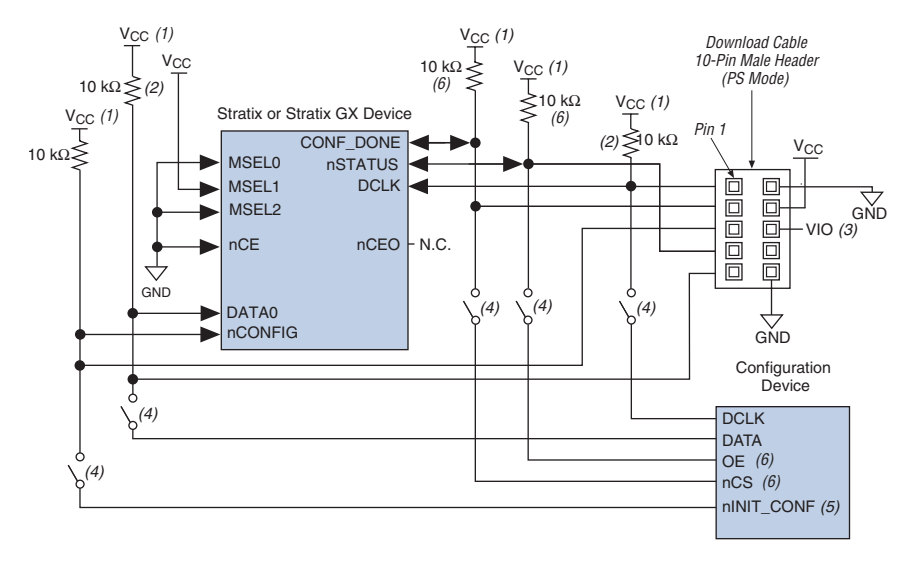

<span id="page-16-0"></span>*Figure 11–7. Configuring with a Combined PS & Configuration Device Scheme*

#### *Notes to [Figure 11–7](#page-16-0):*

- (1) You should connect the pull-up resistor to the same supply voltage as the configuration device.
- (2) The pull-up resistors on the DATA0 and DCLK pins are only needed if the download cable is the only configuration scheme used on the board. This is to ensure that the DATA0 and DCLK pins are not left floating after configuration. For example, if the design also uses a configuration device, the pull-up resistors on the DATA0 and DCLK pins are not necessary.
- (3) Pin 6 of the header is a  $V_{\text{IO}}$  reference voltage for the MasterBlaster output driver.  $V_{\text{IO}}$  should match the target device's  $V_{CCIO}$ . This is a no-connect pin for the ByteBlasterMV header.
- (4) You should not attempt configuration with a download cable while a configuration device is connected to a Stratix or Stratix GX device. Instead, you should either remove the configuration device from its socket when using the download cable or place a switch on the five common signals between the download cable and the configuration device. Remove the download cable when configuring with a configuration device.
- (5) If nINIT CONF is not used, nCONFIG must be pulled to  $V_{CC}$  either directly or through a resistor.
- (6) If external pull-ups are used on CONF\_DONE and nSTATUS pins, they should always be 10 k $\Omega$  resistors. You can use the internal pull-ups of the configuration device only if the CONF\_DONE and nSTATUS signals are pulled-up to 3.3 V or 2.5 V (not 1.8 V or 1.5 V).

For more information on how to use the MasterBlaster or ByteBlasterMV cables, see the following documents:

- *USB-Blaster USB Port Download Cable Data Sheet*
- *MasterBlaster Serial/USB Communications Cable Data Sheet*
- ByteBlasterMV Parallel Port Download Cable Data Sheet
- **ByteBlaster II Parallel Port Download Cable Data Sheet**

### <span id="page-17-0"></span>*PS Configuration with a Microprocessor*

In PS configuration with a microprocessor, a microprocessor transfers data from a storage device to the target Stratix or Stratix GX device. To initiate configuration in this scheme, the microprocessor must generate a low-to-high transition on the nCONFIG pin and the target device must release nSTATUS. The microprocessor or programming hardware then places the configuration data one bit at a time on the DATA0 pin of the Stratix or Stratix GX device. The least significant bit (LSB) of each data byte must be presented first. Data is clocked continuously into the target device until CONF\_DONE goes high.

After all configuration data is sent to the Stratix or Stratix GX device, the CONF\_DONE pin goes high to show successful configuration and the start of initialization. The CONF DONE pin must have an external 10-kΩ pullup resistor in order for the device to initialize. Initialization, by default, uses an internal oscillator, which runs at 10 MHz. After initialization, this internal oscillator is turned off. If you are using the **clkusr** option, after all data is transferred clkusr must be clocked an additional 136 times for the Stratix or Stratix GX device to initialize properly. Driving DCLK to the device after configuration is complete does not affect device operation.

Handshaking signals are not used in PS configuration modes. Therefore, the configuration clock speed must be below the specified frequency to ensure correct configuration. No maximum DCLK period exists. You can pause configuration by halting DCLK for an indefinite amount of time.

If the target device detects an error during configuration, it drives its nSTATUS pin low to alert the microprocessor. The microprocessor can then pulse nCONFIG low to restart the configuration process. Alternatively, if the **Auto-Restart Configuration on Frame Error** option is turned on in the Quartus II software, the target device releases nSTATUS after a reset time-out period. After nSTATUS is released, the microprocessor can reconfigure the target device without needing to pulse nCONFIG low.

The microprocessor can also monitor the CONF\_DONE and INIT\_DONE pins to ensure successful configuration. If the microprocessor sends all data and the initialization clock starts but CONF\_DONE and INIT\_DONE have not gone high, it must reconfigure the target device. By default the INIT\_DONE output is disabled. You can enable the INIT\_DONE output by turning on **Enable INIT\_DONE output** option in the Quartus II software.

If you do not turn on the **Enable INIT\_DONE output** option in the Quartus II software, you are advised to wait for the maximum value of  $t_{CD2UM}$  (see [Table 11–8\)](#page-19-0) after the CONF DONE signal goes high to ensure the device has been initialized properly and that it has entered user mode.

During configuration and initialization, and before the device enters user mode, the microprocessor must not drive the CONF\_DONE signal low.

If the optional CLKUSR pin is used and nCONFIG is pulled low to restart configuration during device initialization, you need to ensure CLKUSR continues toggling during the time nSTATUS is low (maximum of 40 µs).

[Figure 11–8](#page-18-0) shows the circuit for PS configuration with a microprocessor.

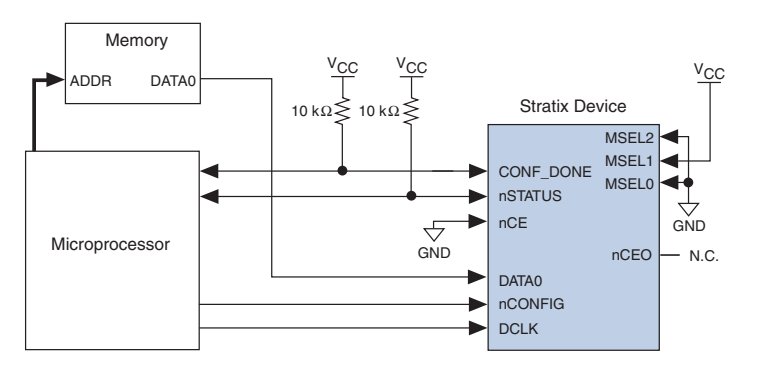

<span id="page-18-0"></span>*Figure 11–8. PS Configuration Circuit with Microprocessor*

### *PS Configuration Timing*

[Figure 11–9](#page-20-1) shows the PS configuration timing waveform for Stratix and Stratix GX devices. [Table 11–8](#page-19-0) shows the PS timing parameters for Stratix and Stratix GX devices.

<span id="page-19-0"></span>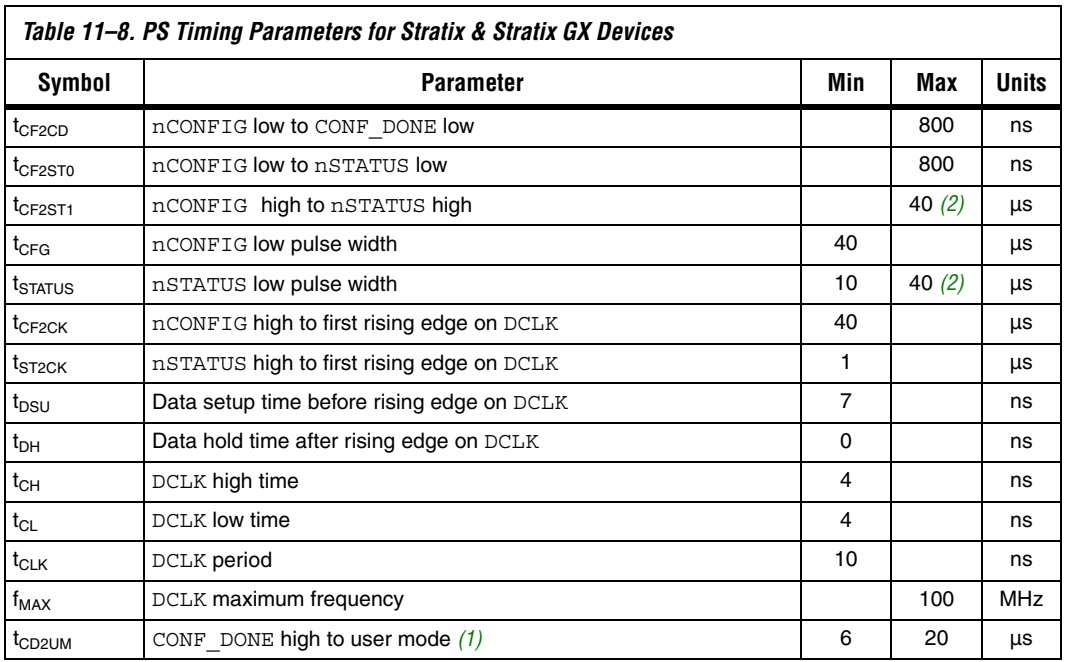

#### *Notes to [Table 11–8:](#page-19-0)*

<span id="page-19-2"></span>(1) The minimum and maximum numbers apply only if the internal oscillator is chosen as the clock source for starting up the device. If the clock source is CLKUSR, multiply the clock period by 136 to obtain this value.

<span id="page-19-1"></span>(2) This value is obtainable if users do not delay configuration by extending the nSTATUS low pulse width.

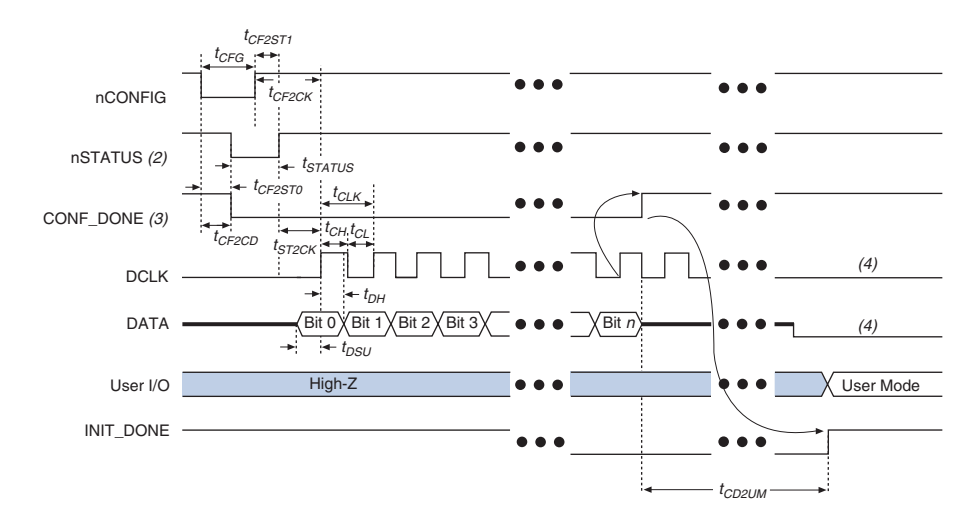

<span id="page-20-1"></span>*Figure 11–9. PS Timing Waveform for Stratix & Stratix GX Devices [Note \(1\)](#page-20-2)*

#### *Notes to [Figure 11–9](#page-20-1):*

- <span id="page-20-2"></span>(1) The beginning of this waveform shows the device in user-mode. In user-mode, nCONFIG, nSTATUS, and CONF DONE are at logic high levels. When nCONFIG is pulled low, a reconfiguration cycle begins.
- (2) Upon power-up, the Stratix II device holds nSTATUS low for the time of the POR delay.
- (3) Upon power-up, before and during configuration, CONF\_DONE is low.
- (4) DCLK should not be left floating after configuration. It should be driven high or low, whichever is convenient. DATA[] is available as user I/Os after configuration and the state of these pins depends on the dual-purpose pin settings.

### <span id="page-20-0"></span>**FPP Configuration**

Parallel configuration of Stratix and Stratix GX devices meets the continuously increasing demand for faster configuration times. Stratix and Stratix GX devices can receive byte-wide configuration data per clock cycle, and guarantee a configuration time of less than 100 ms with a 100- MHz configuration clock. Stratix and Stratix GX devices support programming data bandwidth up to 800 megabits per second (Mbps) in this mode. You can use parallel configuration with an EPC16, EPC8, or EPC4 device, or a microprocessor.

This section discusses the following schemes for FPP configuration in Stratix and Stratix GX devices:

- FPP Configuration Using an Enhanced Configuration Device
- FPP Configuration Using a Microprocessor

### *FPP Configuration Using an Enhanced Configuration Device*

When using FPP with an enhanced configuration device, it supplies data in a byte-wide fashion to the Stratix or Stratix GX device every DCLK cycle. See [Figure 11–10.](#page-21-0)

<span id="page-21-0"></span>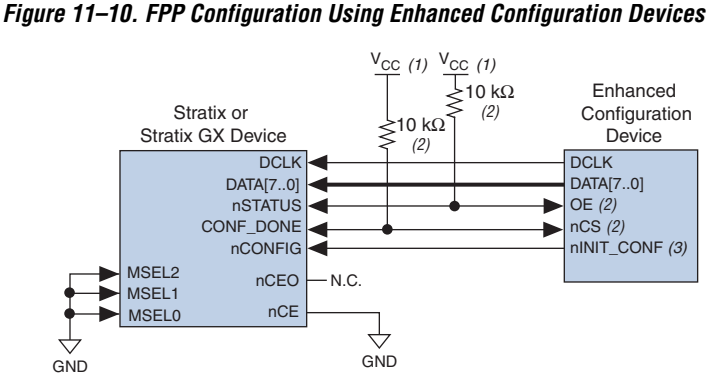

#### *Notes to [Figure 11–10](#page-21-0):*

- (1) The pull-up resistors should be connected to the same supply voltage as the configuration device.
- (2) The enhanced configuration devices and EPC2 devices have internal programmable pull-ups on OE and nCS. You should only use the internal pull-ups of the configuration device if the nSTATUS and CONF\_DONE signals are pulled up to 3.3 V or 2.5 V (not 1.8 V or 1.5 V). If external pull-ups are used, they should be 10 kΩ.
- (3) The nINIT CONF pin is available on EPC16, EPC8, EPC4, and EPC2 devices. If nINIT\_CONF is not used, nCONFIG must be pulled to  $V_{CC}$  through a resistor. The nINIT\_CONF pin has an internal pull-up resistor that is always active in EPC16, EPC8, EPC4, and EPC2 devices. These devices do not need an external pull-up resistor on the nINIT\_CONF pin.

In the enhanced configuration device scheme, nCONFIG is tied to nINIT CONF. On power up, the target Stratix or Stratix GX device senses the low-to-high transition on nCONFIG and initiates configuration. The target Stratix or Stratix GX device then drives the open-drain CONF\_DONE pin low, which in-turn drives the enhanced configuration device's nCS pin low.

Before configuration starts, there is a 2-ms POR delay if the PORSEL pin is connected to  $V_{CC}$  in the enhanced configuration device. If the PORSEL pin is connected to ground, the POR delay is 100 ms. When each device determines that its power is stable, it releases its nSTATUS or OE pin. Because the enhanced configuration device's OE pin is connected to the target Stratix or Stratix GX device's nSTATUS pin, configuration is delayed until both the nSTATUS and OE pins are released by each device. The nSTATUS and OE pins are pulled up by a resistor on their respective

devices once they are released. When configuring multiple devices, connect the nSTATUS pins together to ensure configuration only happens when all devices release their OE or nSTATUS pins. The enhanced configuration device then clocks data out in parallel to the Stratix or Stratix GX device using a 66-MHz internal oscillator, or drives it to the Stratix or Stratix GX device through the EXTCLK pin.

If there is an error during configuration, the Stratix or Stratix GX device drives the nSTATUS pin low, resetting itself internally and resetting the enhanced configuration device. The Quartus II software provides an **Auto-restart configuration after error** option that automatically initiates the reconfiguration whenever an error occurs. See the *Software Settings* chapter in Volume 2 of the *Configuration Handbook* for information on how to turn this option on or off.

If this option is turned off, you must set monitor nSTATUS to check for errors. To initiate reconfiguration, pulse nCONFIG low. The external system can pulse nCONFIG if it is under system control rather than tied to  $V_{CC}$ . Therefore, nCONFIG must be connected to nINIT\_CONF if you want to reprogram the Stratix or Stratix GX device on the fly.

When configuration is complete, the Stratix or Stratix GX device releases the CONF\_DONE pin, which is then pulled up by a resistor. This action disables the EPC16, EPC8, or EPC4 enhanced configuration device as nCS is driven high. Initialization, by default, uses an internal oscillator, which runs at 10 MHz. After initialization, this internal oscillator is turned off. When initialization is complete, the Stratix or Stratix GX device enters user mode. The enhanced configuration device drives DCLK low before and after configuration.

**1 CONF\_DONE goes high one byte early in parallel synchronous** (FPP) and asynchronous (PPA) modes using a microprocessor with **.rbf**, **.hex**, and **.ttf** file formats. This does not apply to FPP mode for enhanced configuration devices using **.pof** file format. This also does not apply to serial modes.

If, after sending out all of its data, the enhanced configuration device does not detect CONF\_DONE going high, it recognizes that the Stratix or Stratix GX device has not configured successfully. The enhanced configuration device pulses its OE pin low for a few microseconds, driving the nSTATUS pin on the Stratix or Stratix GX device low. If the **Auto-restart configuration after error** option is on, the Stratix or Stratix GX device resets and then pulses its nSTATUS low. When nSTATUS returns high, reconfiguration is restarted (see [Figure 11–11 on](#page-24-1)  [page 11–25](#page-24-1)).

Do not drive CONF\_DONE low after device configuration to delay initialization. Instead, use the **Enable User-Supplied Start-Up Clock (CLKUSR)** option in the **Device & Pin Options** dialog box. You can use this option to synchronize the initialization of multiple devices that are not in the same configuration chain. Devices in the same configuration chain initialize together.

After the first Stratix or Stratix GX device completes configuration during multi-device configuration, its nCEO pin activates the second Stratix or Stratix GX device's nCE pin, prompting the second device to begin configuration. Because CONF\_DONE pins are tied together, all devices initialize and enter user mode at the same time. Because nSTATUS pins are tied together, configuration stops for the whole chain if any device (including enhanced configuration devices) detects an error. Also, if the enhanced configuration device does not detect a high on CONF\_DONE at the end of configuration, it pulses its OE low for a few microseconds to reset the chain. The low OE pulse drives nSTATUS low on all Stratix and Stratix GX devices, causing them to enter an error state. This state is similar to a Stratix or Stratix GX device detecting an error.

If the **Auto-restart configuration after error** option is on, the Stratix and Stratix GX devices release their nSTATUS pins after a reset time-out period. When the nSTATUS pins are released and pulled high, the configuration device reconfigures the chain. If the **Auto-restart configuration after error** option is off, nSTATUS stays low until the Stratix and Stratix GX devices are reset with a low pulse on nCONFIG.

[Figure 11–11](#page-24-1) shows the FPP configuration with a configuration device timing waveform for Stratix and Stratix GX devices.

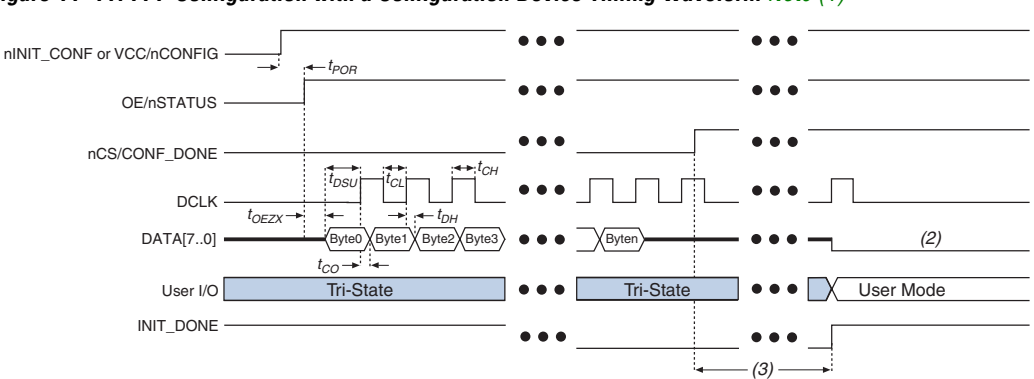

<span id="page-24-1"></span>*Figure 11–11. FPP Configuration with a Configuration Device Timing Waveform [Note \(1\)](#page-24-2)*

#### *Notes to [Figure 11–11:](#page-24-1)*

- <span id="page-24-2"></span>(1) For timing information, see the *Enhanced Configuration Devices (EPC4, EPC8 & EPC16) Data Sheet*.
- (2) The configuration device drives DATA high after configuration.
- (3) Stratix and Stratix GX devices enter user mode 136 clock cycles after CONF\_DONE goes high.

### <span id="page-24-0"></span>*FPP Configuration Using a Microprocessor*

When using a microprocessor for parallel configuration, the microprocessor transfers data from a storage device to the Stratix or Stratix GX device through configuration hardware. To initiate configuration, the microprocessor needs to generate a low-to-high transition on the nCONFIG pin and the Stratix or Stratix GX device must release nSTATUS. The microprocessor then places the configuration data to the DATA[7..0] pins of the Stratix or Stratix GX device. Data is clocked continuously into the Stratix or Stratix GX device until CONF\_DONE goes high.

The configuration clock (DCLK) speed must be below the specified frequency to ensure correct configuration. No maximum DCLK period exists. You can pause configuration by halting DCLK for an indefinite amount of time.

After all configuration data is sent to the Stratix or Stratix GX device, the CONF\_DONE pin goes high to show successful configuration and the start of initialization. The CONF\_DONE pin must have an external 10-kΩ pullup resistor in order for the device to initialize. Initialization, by default, uses an internal oscillator, which runs at 10 MHz. After initialization, this internal oscillator is turned off. If you are using the **clkusr** option, after all data is transferred clkusr must be clocked an additional 136 times for the Stratix or Stratix GX device to initialize properly. Driving DCLK to the device after configuration is complete does not affect device operation. By

default, the INIT\_DONE output is disabled. You can enable the INIT\_DONE output by turning on the **Enable INIT\_DONE output** option in the Quartus II software.

If you do not turn on the **Enable INIT\_DONE output** option in the Quartus II software, you are advised to wait for maximum value of  $t_{CD2UM}$  (see [Table 11–9\)](#page-28-0) after the CONF\_DONE signal goes high to ensure the device has been initialized properly and that it has entered user mode.

During configuration and initialization and before the device enters user mode, the microprocessor must not drive the CONF\_DONE signal low.

 $\mathbb{I}$  if the optional CLKUSR pin is used and nCONFIG is pulled low to restart configuration during device initialization, you need to ensure CLKUSR continues toggling during the time nSTATUS is low (maximum of 40 µs).

If the Stratix or Stratix GX device detects an error during configuration, it drives nSTATUS low to alert the microprocessor. The pin on the microprocessor connected to nSTATUS must be an input. The microprocessor can then pulse nCONFIG low to restart the configuration error. With the **Auto-restart configuration after error** option on, the Stratix or Stratix GX device releases nSTATUS after a reset time-out period. After nSTATUS is released, the microprocessor can reconfigure the Stratix or Stratix GX device without pulsing nCONFIG low.

The microprocessor can also monitor the CONF\_DONE and INIT\_DONE pins to ensure successful configuration. If the microprocessor sends all the data and the initialization clock starts but CONF\_DONE and INIT DONE have not gone high, it must reconfigure the Stratix or Stratix GX device. After waiting the specified 136 DCLK cycles, the microprocessor should restart configuration by pulsing nCONFIG low.

[Figure 11–12](#page-26-0) shows the circuit for Stratix and Stratix GX parallel configuration using a microprocessor.

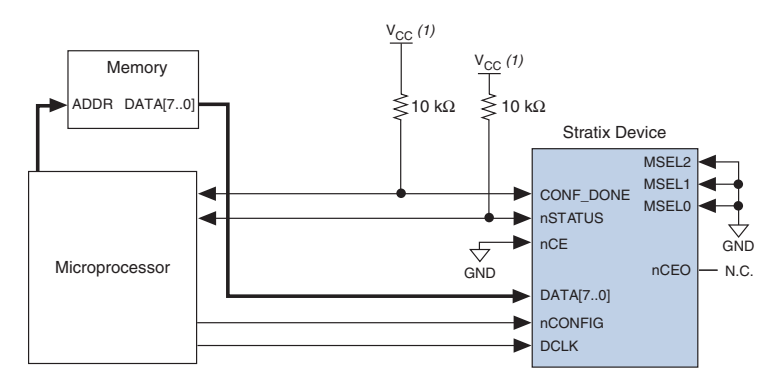

<span id="page-26-0"></span>*Figure 11–12. Parallel Configuration Using a Microprocessor*

*Note to [Figure 11–12](#page-26-0):*

(1) The pull-up resistors should be connected to any  $V_{CC}$  that meets the Stratix highlevel input voltage  $(V<sub>IH</sub>)$  specification.

For multi-device parallel configuration with a microprocessor, the nCEO pin of the first Stratix or Stratix GX device is cascaded to the second device's nCE pin. The second device in the chain begins configuration within one clock cycle; therefore, the transfer of data destinations is transparent to the microprocessor. Because the CONF\_DONE pins of the devices are connected together, all devices initialize and enter user mode at the same time.

Because the nSTATUS pins are also tied together, if any of the devices detects an error, the entire chain halts configuration and drives nSTATUS low. The microprocessor can then pulse nCONFIG low to restart configuration. If the **Auto-restart configuration after error** option is on, the Stratix and Stratix GX devices release nSTATUS after a reset time-out period. The microprocessor can then reconfigure the devices once nSTATUS is released. [Figure 11–13](#page-27-0) shows multi-device configuration using a microprocessor. [Figure 11–14](#page-27-1) shows multi-device configuration when both Stratix and Stratix GX devices are receiving the same data. In this case, the microprocessor sends the data to both devices simultaneously, and the devices configure simultaneously.

<span id="page-27-0"></span>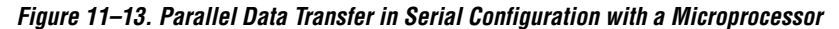

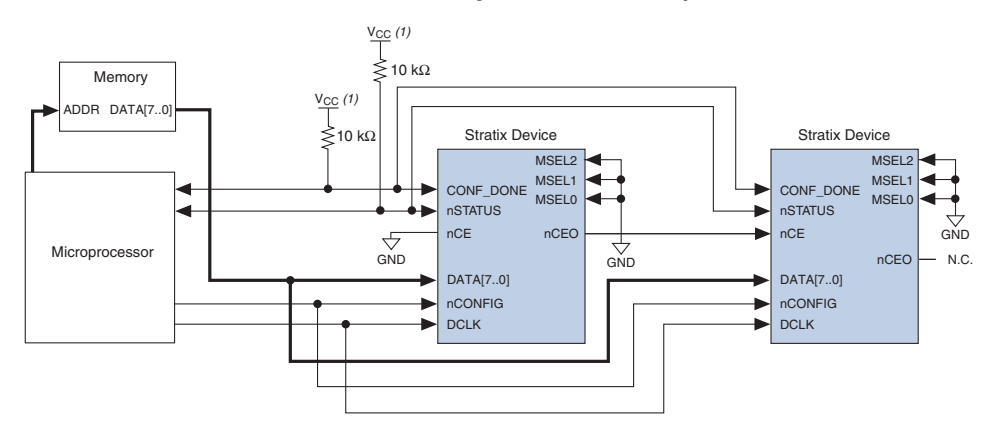

#### *Note to [Figure 11–13](#page-27-0):*

(1) You should connect the pull-up resistors to any V<sub>CC</sub> that meets the Stratix high-level input voltage (V<sub>IH</sub>) specification.

<span id="page-27-1"></span>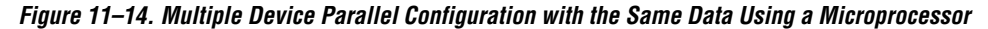

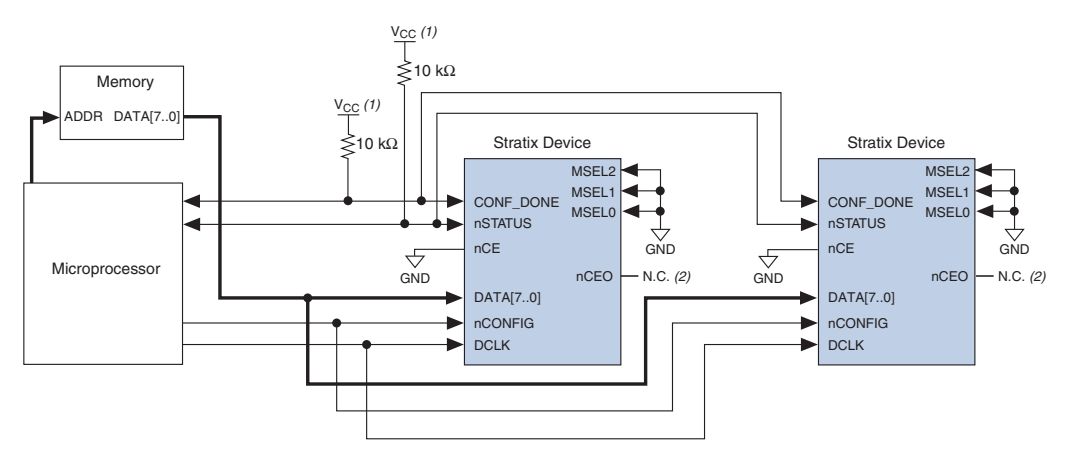

#### *Notes to [Figure 11–14](#page-27-1):*

- (1) You should connect the pull-up resistors to any V<sub>CC</sub> that meets the Stratix high-level input voltage (V<sub>IH</sub>) specification.
- (2) The nCEO pins are left unconnected when configuring the same data into multiple Stratix or Stratix GX devices.

For more information on configuring multiple Altera devices in the same configuration chain, see the *Configuring Mixed Altera FPGA Chains* chapter in the *Configuration Handbook, Volume 2*.

*tCD2UM*

*(4) (4)*

User Mode

### *FPP Configuration Timing*

[Figure 11–15](#page-28-1) shows FPP timing waveforms for configuring a Stratix or Stratix GX device in FPP mode. [Table 11–9](#page-28-0) shows the FPP timing parameters for Stratix or Stratix GX devices.

High-Z **example and the Contract of the Contract of the Contract of the Contract of the Contract of the Contract of the Contract of the Contract of the Contract of the Contract of the Contract of the Contract of the Contra** 

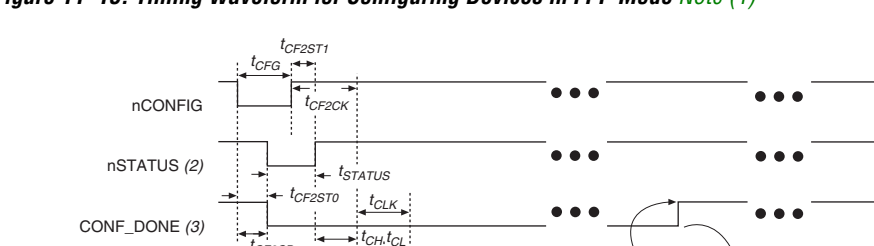

 $t_{DL}$ 

 $t_{DSU}$ 

<span id="page-28-1"></span>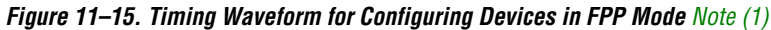

#### *Notes to [Figure 11–15](#page-28-1):*

DCLK DATA[7..0} *tCF2CD*

*tST2CK*

User I/O INIT\_DONE

<span id="page-28-2"></span>(1) The beginning of this waveform shows the device in user-mode. In user-mode, nCONFIG, nSTATUS, and CONF\_DONE are at logic high levels. When nCONFIG is pulled low, a reconfiguration cycle begins.

Byte 0 Byte 1 Byte 2 Byte 3 **a a**  $\sqrt{\text{Byte}}$ 

- (2) Upon power-up, the Stratix II device holds nSTATUS low for the time of the POR delay.
- (3) Upon power-up, before and during configuration, CONF\_DONE is low.
- (4) DCLK should not be left floating after configuration. It should be driven high or low, whichever is convenient. DATA[] is available as user I/Os after configuration and the state of these pins depends on the dual-purpose pin settings.

<span id="page-28-0"></span>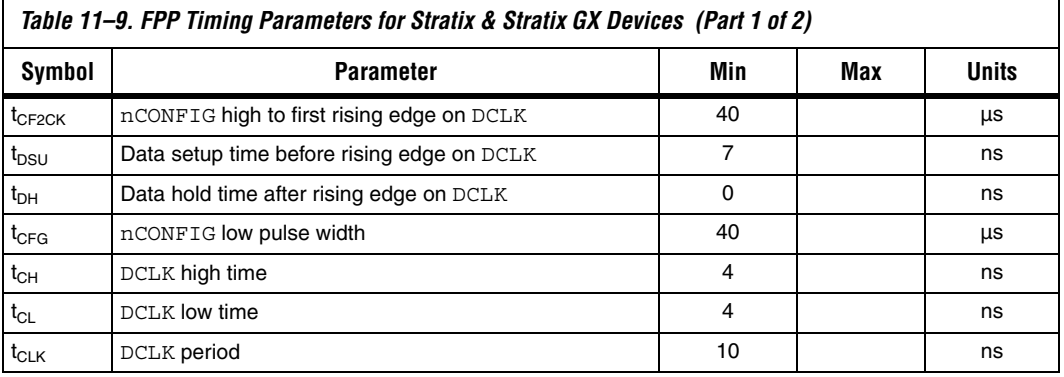

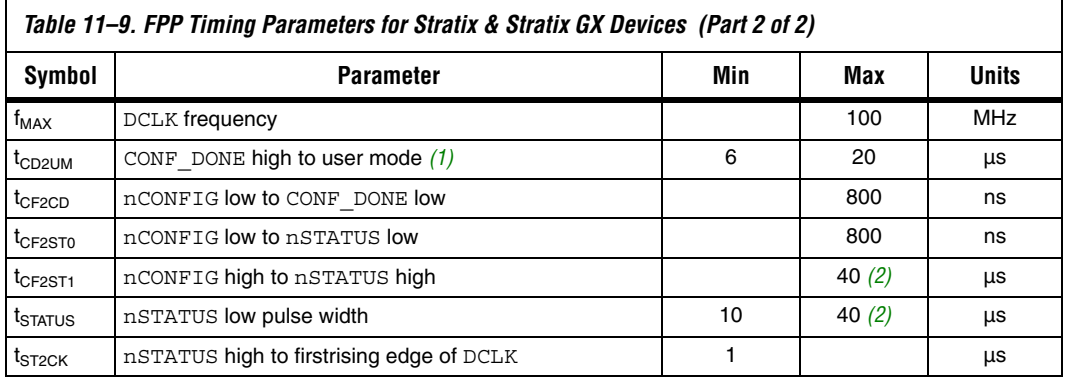

#### *Notes to [Table 11–9:](#page-28-0)*

- <span id="page-29-1"></span>(1) The minimum and maximum numbers apply only if the internal oscillator is chosen as the clock source for starting up the device. If the clock source is CLKUSR, multiply the clock period by 136 to obtain this value.
- <span id="page-29-2"></span>(2) This value is obtainable if users do not delay configuration by extending the nSTATUS low pulse width.

### <span id="page-29-0"></span>**PPA Configuration**

In PPA schemes, a microprocessor drives data to the Stratix or Stratix GX device through a download cable. When using a PPA scheme, use a 1-kΩ pull-up resistor to pull the DCLK pin high to prevent unused configuration pins from floating.

To begin configuration, the microprocessor drives nCONFIG high and then asserts the target device's nCS pin low and CS pin high. Next, the microprocessor places an 8-bit configuration word on the target device's data inputs and pulses nWS low. On the rising edge of nWS, the target device latches a byte of configuration data and then drives its RDYnBSY signal low, indicating that it is processing the byte of configuration data. The microprocessor then performs other system functions while the Stratix or Stratix GX device is processing the byte of configuration data.

Next, the microprocessor checks nSTATUS and CONF\_DONE. If nSTATUS is high and CONF\_DONE is low, the microprocessor sends the next data byte. If nSTATUS is low, the device is signaling an error and the microprocessor should restart configuration. However, if nSTATUS is high and all the configuration data is received, the device is ready for initialization. At the beginning of initialization, CONF\_DONE goes high to indicate that configuration is complete. The CONF DONE pin must have an external 10-kΩ pull-up resistor in order for the device to initialize. Initialization, by default, uses an internal oscillator, which runs at 10 MHz. After initialization, this internal oscillator is turned off. When initialization is complete, the Stratix or Stratix GX device enters user mode.

[Figure 11–16](#page-30-0) shows the PPA configuration circuit. An optional address decoder controls the device's nCS and CS pins. This decoder allows the microprocessor to select the Stratix or Stratix GX device by accessing a particular address, simplifying the configuration process.

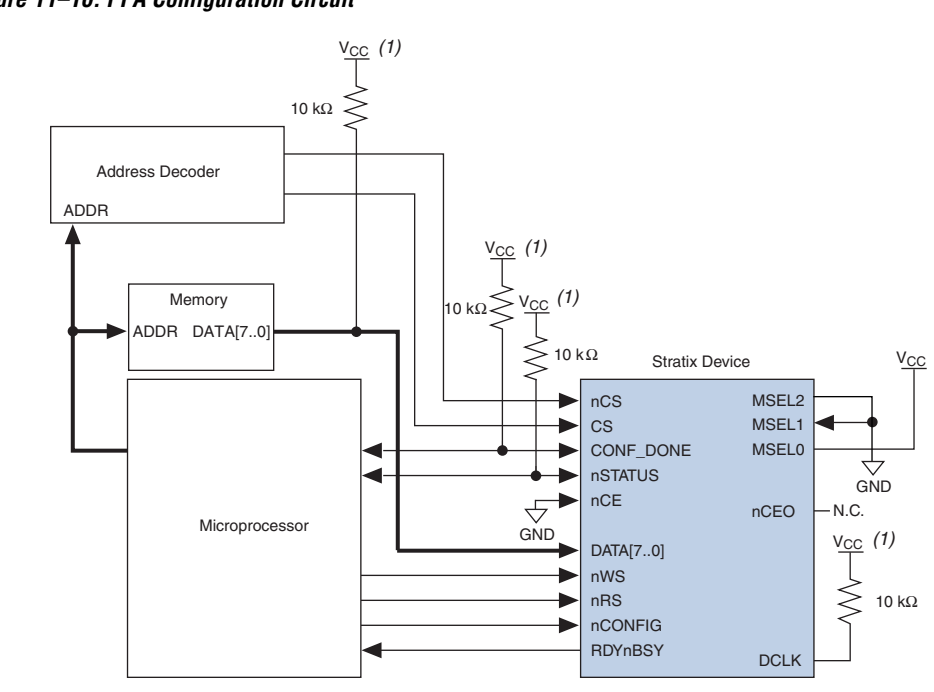

### <span id="page-30-0"></span>*Figure 11–16. PPA Configuration Circuit*

#### *Note to [Figure 11–16](#page-30-0):*

(1) The pull-up resistor should be connected to the same supply voltage as the Stratix or Stratix GX device.

The device's nCS or CS pins can be toggled during PPA configuration if the design meets the specifications for  $t_{CSSU}$ ,  $t_{WSP}$  and  $t_{CSH}$  given in [Table 11–10 on page 11–36](#page-35-1). The microprocessor can also directly control the nCS and CS signals. You can tie one of the nCS or CS signals to its active state (i.e., nCS may be tied low) and toggle the other signal to control configuration.

Stratix and Stratix GX devices can serialize data internally without the microprocessor. When the Stratix or Stratix GX device is ready for the next byte of configuration data, it drives RDYnBSY high. If the microprocessor senses a high signal when it polls RDYnBSY, the microprocessor strobes the next byte of configuration data into the device. Alternatively, the nRS signal can be strobed, causing the RDYnBSY signal to appear on DATA7. Because RDYnBSY does not need to be monitored, reading the state of the configuration data by strobing nRS low saves a system I/O port. Do not drive data onto the data bus while nRS is low because it causes contention on DATA7. If the nRS pin is not used to monitor configuration, you should tie it high. To simplify configuration, the microprocessor can wait for the total time of  $t_{\text{BUSY}}$ (max) +  $t_{\text{RDY2WS}}$  +  $t_{\text{W2SB}}$  before sending the next data bit.

After configuration, the nCS, CS, nRS, nWS, and RDYnBSY pins act as user I/O pins. However, if the PPA scheme is chosen in the Quartus II software, these I/O pins are tri-stated by default in user mode and should be driven by the microprocessor. To change the default settings in the Quartus II software, select **Device & Pin Option** (Compiler Setting menu).

If the Stratix or Stratix GX device detects an error during configuration, it drives nSTATUS low to alert the microprocessor. The microprocessor can then pulse nCONFIG low to restart the configuration process. Alternatively, if the **Auto-Restart Configuration on Frame Error** option is turned on, the Stratix or Stratix GX device releases nSTATUS after a reset time-out period. After nSTATUS is released, the microprocessor can reconfigure the Stratix or Stratix GX device. At this point, the microprocessor does not need to pulse nCONFIG low.

The microprocessor can also monitor the CONF\_DONE and INIT\_DONE pins to ensure successful configuration. The microprocessor must monitor the nSTATUS pin to detect errors and the CONF\_DONE pin to determine when programming completes (CONF\_DONE goes high one byte early in parallel mode). If the microprocessor sends all configuration data and starts initialization but CONF\_DONE is not asserted, the microprocessor must reconfigure the Stratix or Stratix GX device.

By default, the INIT DONE is disabled. You can enable the INIT DONE output by turning on the **Enable INIT\_DONE output** option in the Quartus II software. If you do not turn on the **Enable INIT\_DONE output** option in the Quartus II software, you are advised to wait for the maximum value of  $t_{CD2UM}$  (see [Table 11–10\)](#page-35-1) after the CONF\_DONE signal goes high to ensure the device has been initialized properly and that it has entered user mode.

During configuration and initialization, and before the device enters user mode, the microprocessor must not drive the CONF\_DONE signal low.

If the optional CLKUSR pin is used and nCONFIG is pulled low to restart configuration during device initialization, you need to ensure that CLKUSR continues toggling during the time nSTATUS is low (maximum of 40 μs).

You can also use PPA mode to configure multiple Stratix and Stratix GX devices. Multi-device PPA configuration is similar to single-device PPA configuration, except that the Stratix and Stratix GX devices are cascaded. After you configure the first Stratix or Stratix GX device, nCEO is asserted, which asserts the nCE pin on the second device, initiating configuration. Because the second Stratix or Stratix GX device begins configuration within one write cycle of the first device, the transfer of data destinations is transparent to the microprocessor. All Stratix and Stratix GX device CONF\_DONE pins are tied together; therefore, all devices initialize and enter user mode at the same time. See [Figure 11–17.](#page-32-0)

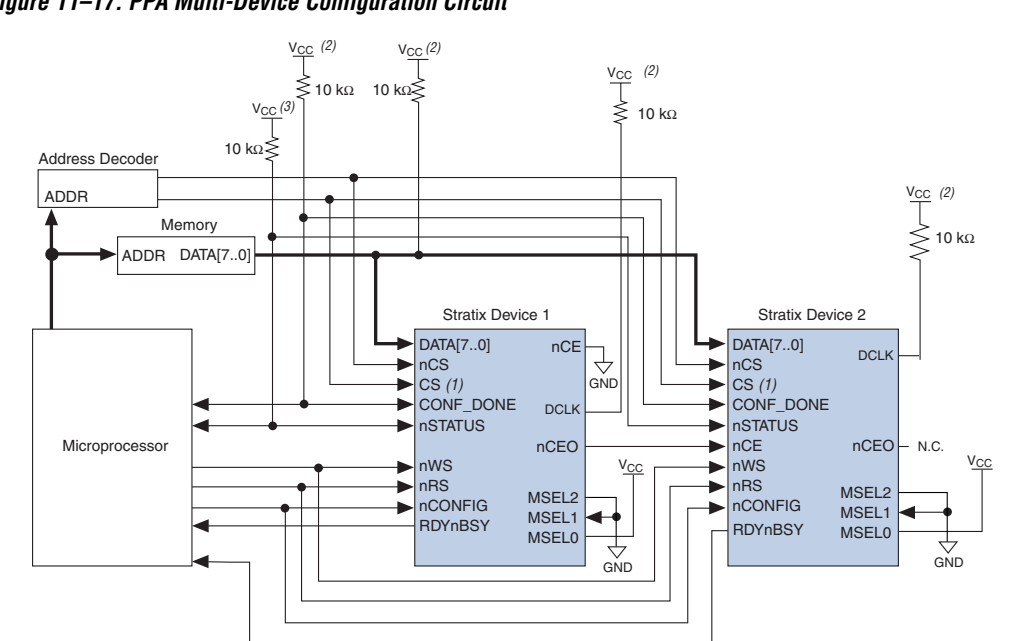

### <span id="page-32-0"></span>*Figure 11–17. PPA Multi-Device Configuration Circuit*

### *Notes to [Figure 11–17](#page-32-0):*

- (1) If not used, you can connect the CS pin to  $V_{CC}$  directly. If not used, the nCS pin can be connected to GND directly.
- (2) Connect the pull-up resistor to the same supply voltage as the Stratix or Stratix GX device.

### *PPA Configuration Timing*

[Figure 11–18](#page-33-0) shows the Stratix and Stratix GX device timing waveforms for PPA configuration.

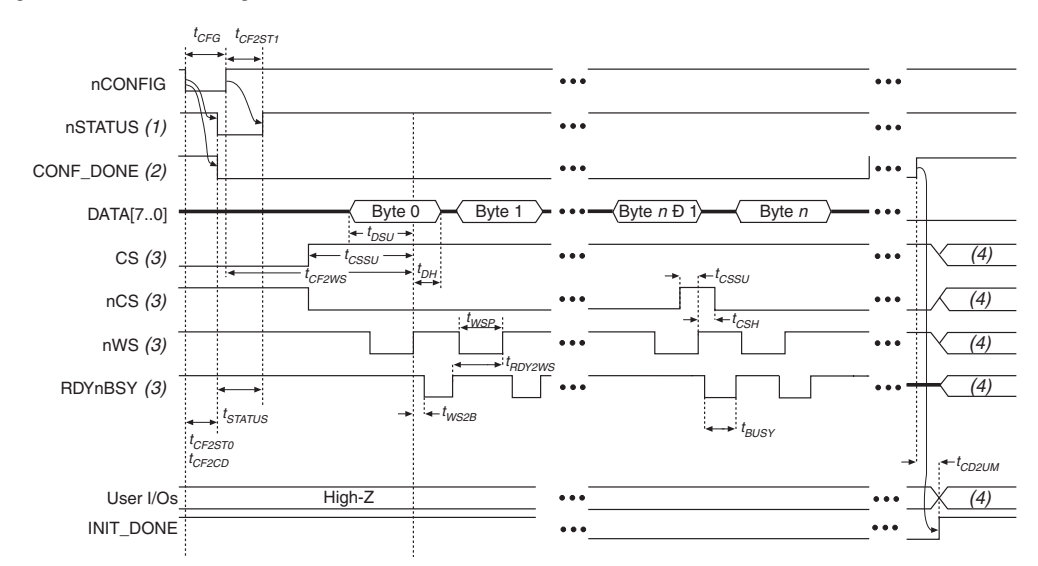

<span id="page-33-0"></span>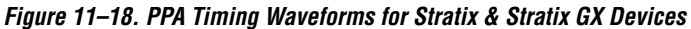

#### *Notes to [Figure 11–18](#page-33-0):*

- (1) Upon power-up, nSTATUS is held low for the time of the POR delay.
- (2) Upon power-up, before and during configuration, CONF\_DONE is low.
- (3) After configuration, the state of CS, nCS, nWS, and RDYnBSY depends on the design programmed into the Stratix or Stratix GX device.
- (4) Device I/O pins are in user mode.

[Figure 11–19](#page-34-0) shows the Stratix and Stratix GX timing waveforms when using strobed nRS and nWS signals.

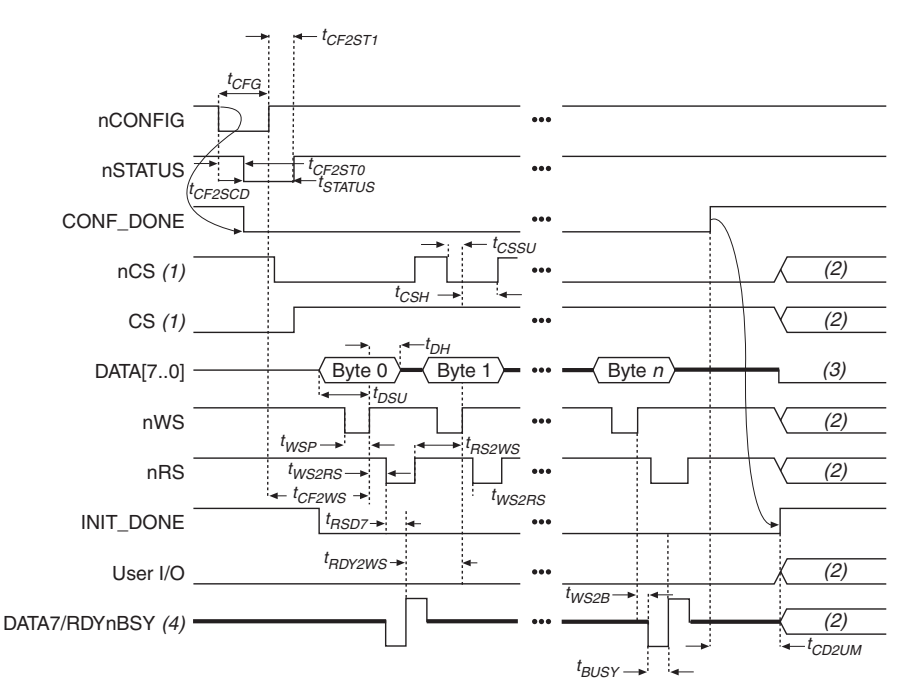

#### <span id="page-34-0"></span>*Figure 11–19. PPA Timing Waveforms Using Strobed nRS & nWS Signals*

#### *Notes to [Figure 11–19](#page-34-0):*

- (1) The user can toggle nCS or CS during configuration if the design meets the specification for  $t_{CSSU}$ ,  $t_{WSB}$  and  $t_{CSH}$ .
- (2) Device I/O pins are in user mode.
- (3) The DATA [7..0] pins are available as user I/Os after configuration and the state of theses pins depends on the dual-purpose pin settings. Do not leave DATA[7..0] floating. If these pins are not used in user-mode, you should drive them high or low, whichever is more convenient.
- (4) DATA7 is a bidirectional pin. It represents an input for data input, but represents an output to show the status of RDYnBSY.

[Table 11–10](#page-35-1) defines the Stratix and Stratix GX timing parameters for PPA configuration

<span id="page-35-1"></span>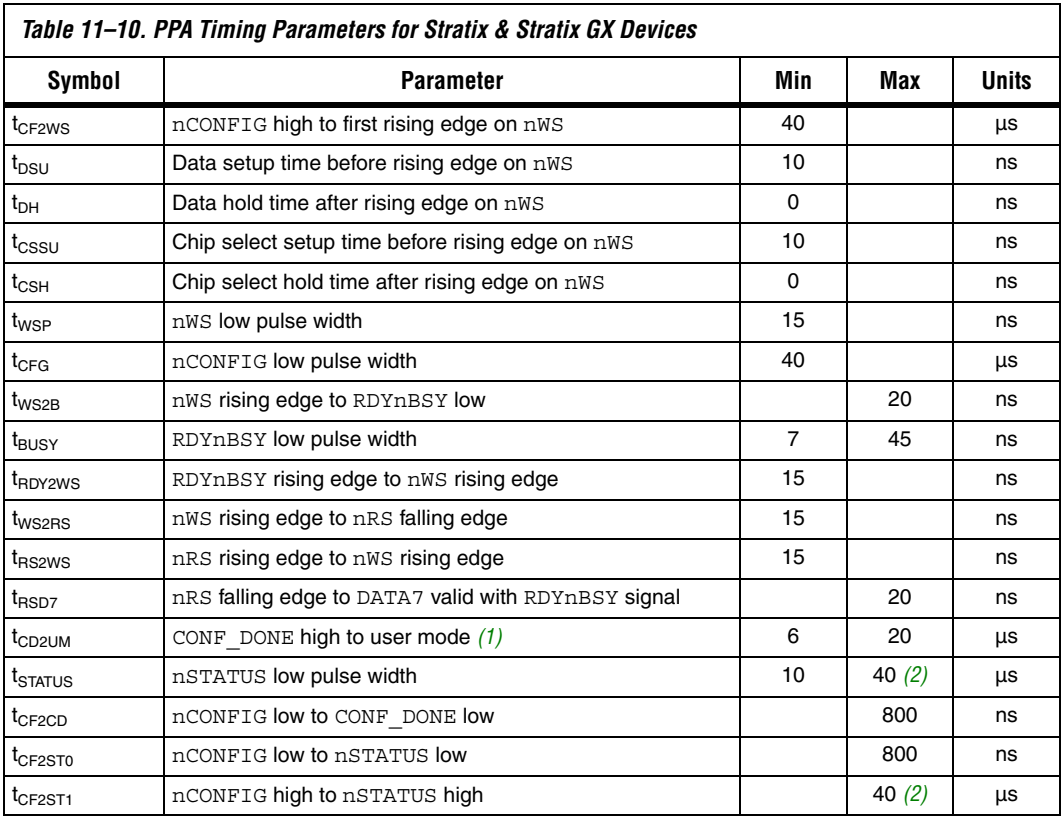

#### *Notes to [Table 11–10:](#page-35-1)*

- <span id="page-35-2"></span>(1) The minimum and maximum numbers apply only if the internal oscillator is chosen as the clock source for starting up the device. If the clock source is CLKUSR, multiply the clock period by 136 to obtain this value.
- <span id="page-35-3"></span>(2) This value is obtained if you do not delay configuration by extending the nstatus to low pulse width.

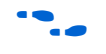

 $\bullet$  For information on how to create configuration and programming files for this configuration scheme, see the *Software Settings* section in the *Configuration Handbook, Volume 2*.

### <span id="page-35-0"></span>**JTAG Programming & Configuration**

The JTAG has developed a specification for boundary-scan testing. This boundary-scan test (BST) architecture offers the capability to efficiently test components on printed circuit boards (PCBs) with tight lead spacing. The BST architecture can test pin connections without using physical test

probes and capture functional data while a device is operating normally. You can also use the JTAG circuitry to shift configuration data into the device.

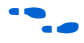

**For more information on JTAG boundary-scan testing, see AN 39: IEEE** *1149.1 (JTAG) Boundary-Scan Testing in Altera Devices*.

To use the SignalTap® II embedded logic analyzer, you need to connect the JTAG pins of your Stratix device to a download cable header on your PCB.

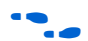

f For more information on SignalTap II, see the *Design Debugging Using SignalTap II Embedded Logic Analyzer* chapter in the *Quartus II Handbook, Volume 2.*

A device operating in JTAG mode uses four required pins, TDI, TDO, TMS, and TCK, and one optional pin, TRST. The four JTAG input pins (TDI, TMS, TCK and TRST) have weak, internal pull-up resistors, whose values range from 20 to 40 k $\Omega$  All other pins are tri-stated during JTAG configuration. Do not begin JTAG configuration until all other configuration is complete. [Table 11–11](#page-36-0) shows each JTAG pin's function.

<span id="page-36-0"></span>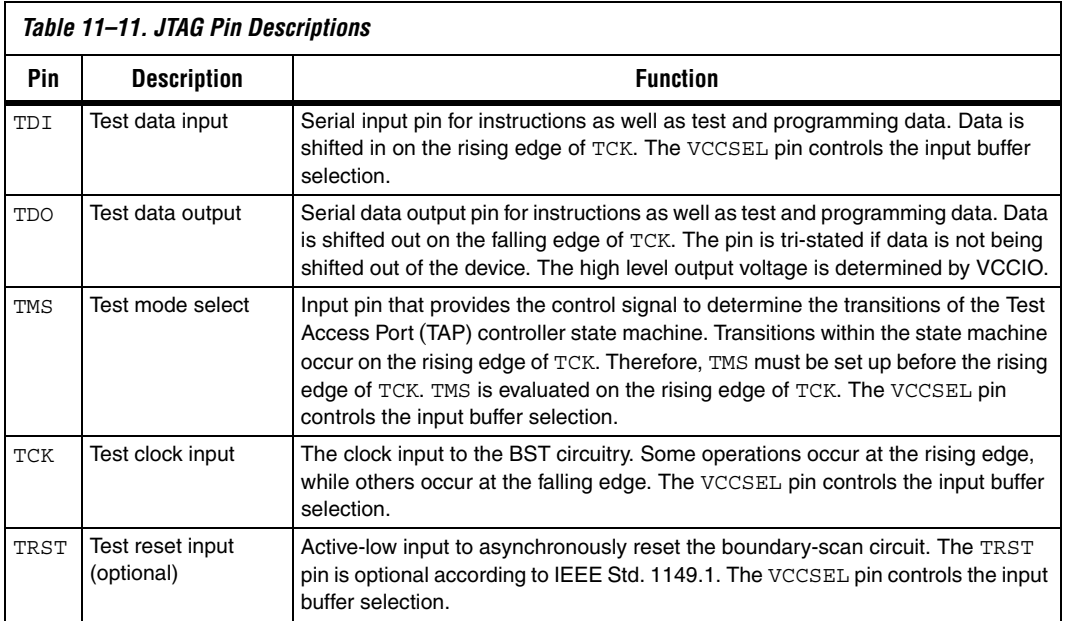

During JTAG configuration, data is downloaded to the device on the PCB through the MasterBlaster or ByteBlasterMV header. Configuring devices through a cable is similar to programming devices in-system. One difference is to connect the TRST pin to  $V_{CC}$  to ensure that the TAP controller is not reset. See [Figure 11–20](#page-37-0).

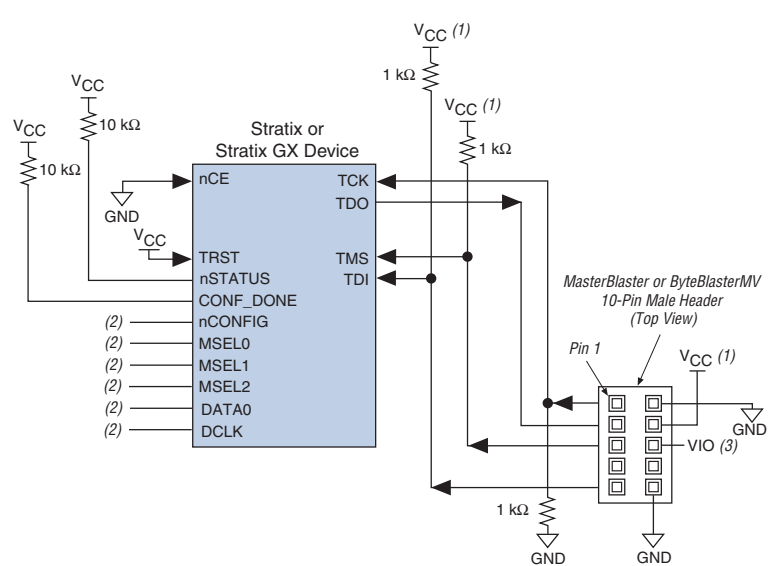

<span id="page-37-0"></span>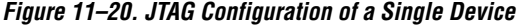

#### *Notes to [Figure 11–20](#page-37-0):*

- (1) You should connect the pull-up resistor to the same supply voltage as the download cable.
- (2) You should connect the nCONFIG, MSEL0, and MSEL1 pins to support a non-JTAG configuration scheme. If you only use JTAG configuration, connect nCONFIG to  $V_{CC}$ , and MSEL0, MSEL1, and MSEL2 to ground. Pull DATA0 and DCLK to high or low.
- (3) V<sub>IO</sub> is a reference voltage for the MasterBlaster output driver. V<sub>IO</sub> should match the device's V<sub>CCIO</sub>. See the *MasterBlaster Serial/USB Communications Cable Data Sheet* for this value.

To configure a single device in a JTAG chain, the programming software places all other devices in BYPASS mode. In BYPASS mode, devices pass programming data from the TDI pin to the TDO pin through a single bypass register without being affected internally. This scheme enables the programming software to program or verify the target device. Configuration data driven into the device appears on the TDO pin one clock cycle later.

Stratix and Stratix GX devices have dedicated JTAG pins. You can perform JTAG testing on Stratix and Stratix GX devices before and after, but not during configuration. The chip-wide reset and output enable pins on Stratix and Stratix GX devices do not affect JTAG boundary-scan or programming operations. Toggling these pins does not affect JTAG operations (other than the usual boundary-scan operation).

When designing a board for JTAG configuration of Stratix and Stratix GX devices, you should consider the regular configuration pins. [Table 11–12](#page-38-1) shows how you should connect these pins during JTAG configuration.

<span id="page-38-1"></span>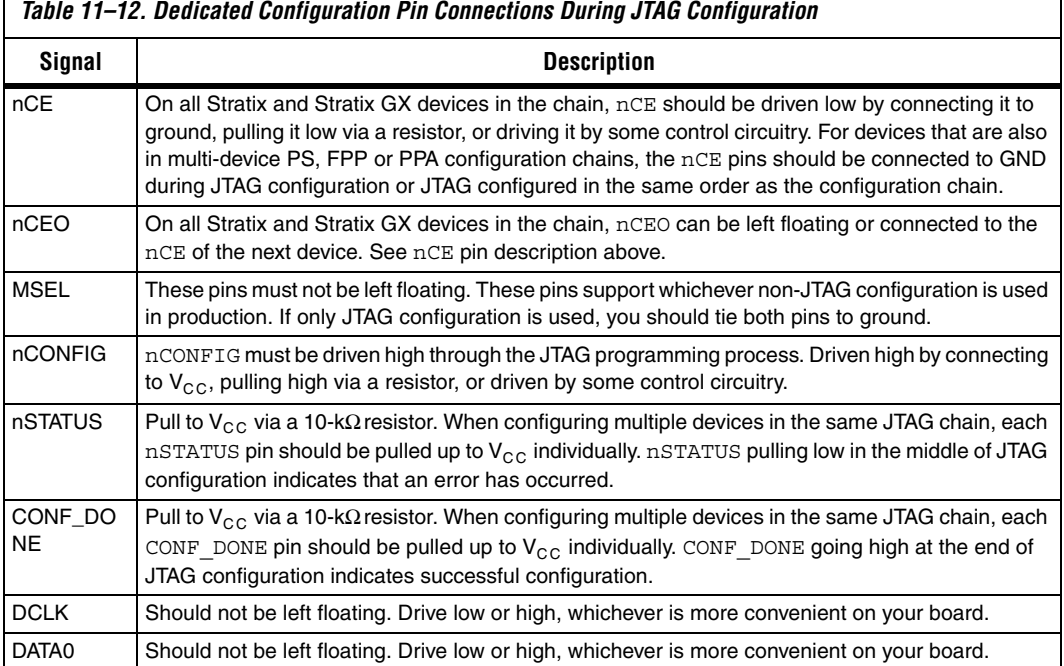

### <span id="page-38-0"></span>**JTAG Programming & Configuration of Multiple Devices**

When programming a JTAG device chain, one JTAG-compatible header, such as the ByteBlasterMV header, is connected to several devices. The number of devices in the JTAG chain is limited only by the drive capacity of the download cable. However, when more than five devices are connected in a JTAG chain, Altera recommends buffering the TCK, TDI, and TMS pins with an on-board buffer.

JTAG-chain device programming is ideal when the PCB contains multiple devices, or when testing the PCB using JTAG BST circuitry. [Figure 11–21](#page-39-0) shows multi-device JTAG configuration.

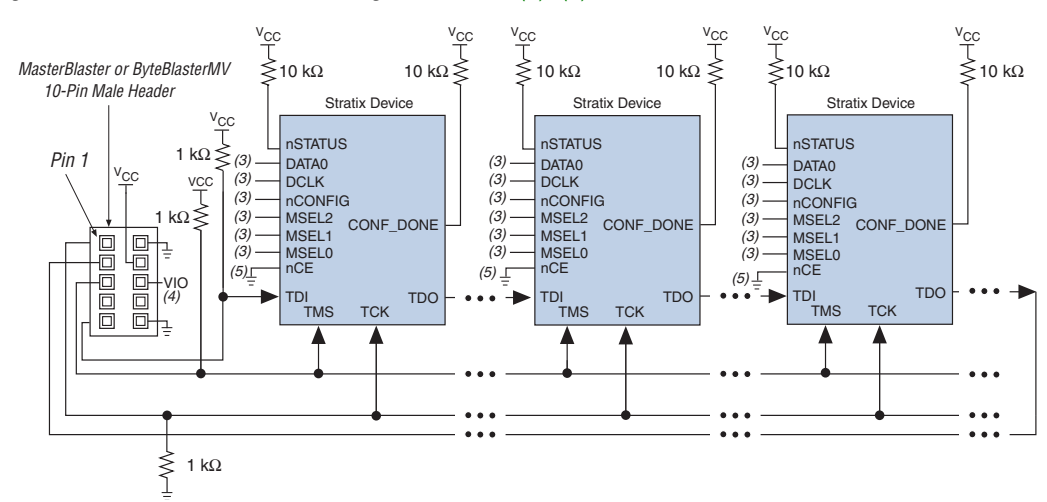

<span id="page-39-0"></span>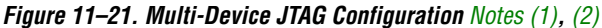

#### *Notes to [Figure 11–21](#page-39-0):*

- <span id="page-39-1"></span>(1) Stratix, Stratix GX, APEX<sup>TM</sup> II, APEX 20K, Mercury<sup>TM</sup>, ACEX®1K, and FLEX® 10K devices can be placed within the same JTAG chain for device programming and configuration.
- <span id="page-39-2"></span>(2) For more information on all configuration pins connected in this mode, see [Table 11–11 on page 11–37](#page-36-0).
- (3) Connect the nCONFIG, MSEL0, MSEL1, and MSEL2 pins to support a non-JTAG configuration scheme. If only JTAG configuration is used, connect nCONFIG to  $V_{CC}$ , and MSEL0, MSEL1, and MSEL2 to ground. Pull DATA0 and DCLK to either high or low.
- (4) V<sub>IO</sub> is a reference voltage for the MasterBlaster output driver. V<sub>IO</sub> should match the device's V<sub>CCIO</sub>. See the *MasterBlaster Serial/USB Communications Cable Data Sheet* for this value.
- (5) nCE must be connected to GND or driven low for successful JTAG configuration.

The nCE pin must be connected to GND or driven low during JTAG configuration. In multi-device PS, FPP and PPA configuration chains, the first device's nCE pin is connected to GND while its nCEO pin is connected to nCE of the next device in the chain. The last device's nCE input comes from the previous device, while its nCEO pin is left floating. After the first device completes configuration in a multi-device configuration chain, its nCEO pin drives low to activate the second device's nCE pin, which prompts the second device to begin configuration. Therefore, if these devices are also in a JTAG chain, you should make sure the nCE pins are connected to GND during JTAG configuration or that the devices are JTAG configured in the same order as the configuration chain. As long as the devices are JTAG configured in the same order as the multi-device configuration chain, the nCEO of the previous device drives nCE of the next device low when it has successfully been JTAG configured.

The Quartus II software verifies successful JTAG configuration upon completion. The software checks the state of CONF\_DONE through the JTAG port. If CONF\_DONE is not in the correct state, the Quartus II software indicates that configuration has failed. If CONF DONE is in the correct state, the software indicates that configuration was successful.

If VCCIO is tied to 3.3 V, both the I/O pins and JTAG TDO port drive at 3.3-V levels.

Do not attempt JTAG and non-JTAG configuration simultaneously. When configuring through JTAG, allow any non-JTAG configuration to complete first.

[Figure 11–22](#page-40-0) shows the JTAG configuration of a Stratix or Stratix GX device with a microprocessor.

<span id="page-40-0"></span>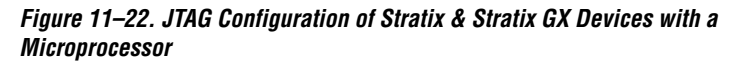

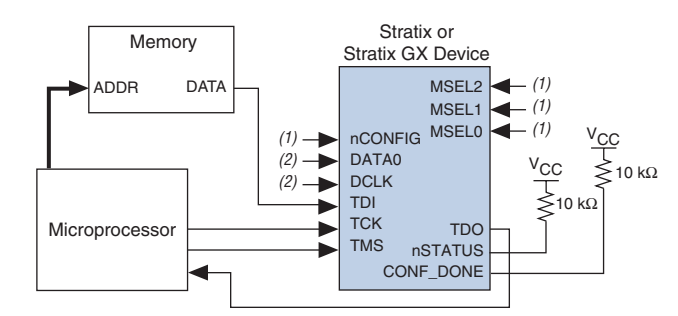

#### *Notes to [Figure 11–22](#page-40-0):*

- (1) Connect the nCONFIG, MSEL2, MSEL1, and MSEL0 pins to support a non-JTAG configuration scheme. If your design only uses JTAG configuration, connect the  $n$ CONFIG pin to  $V_{CC}$  and the MSEL2, MSEL1, and MSEL0 pins to ground.
- (2) Pull DATA0 and DCLK to either high or low.

### **Configuration with JRunner Software Driver**

JRunner is a software driver that allows you to configure Altera FPGAs through the ByteBlasterMV download cable in JTAG mode. The programming input file supported is in Raw Binary File (**.rbf**) format. JRunner also requires a Chain Description File (**.cdf**) generated by the Quartus II software. JRunner is targeted for embedded JTAG configuration. The source code has been developed for the Windows NT operating system. You can customize the code to make it run on other platforms.

**For more information on the** *JRunner* software driver, see the *JRunner Software Driver: An Embedded Solution to the JTAG Configuration White Paper* and zip file.

## **Jam STAPL Programming & Test Language**

The Jam™ Standard Test and Programming Language (STAPL), JEDEC standard JESD-71, is a standard file format for in-system programmability (ISP) purposes. Jam STAPL supports programming or configuration of programmable devices and testing of electronic systems, using the IEEE 1149.1 JTAG interface. Jam STAPL is a freely licensed open standard.

### *Connecting the JTAG Chain to the Embedded Processor*

There are two ways to connect the JTAG chain to the embedded processor. The most straightforward method is to connect the embedded processor directly to the JTAG chain. In this method, four of the processor pins are dedicated to the JTAG interface, saving board space but reducing the number of available embedded processor pins.

[Figure 11–23](#page-42-0) illustrates the second method, which is to connect the JTAG chain to an existing bus through an interface PLD. In this method, the JTAG chain becomes an address on the existing bus. The processor then reads from or writes to the address representing the JTAG chain.

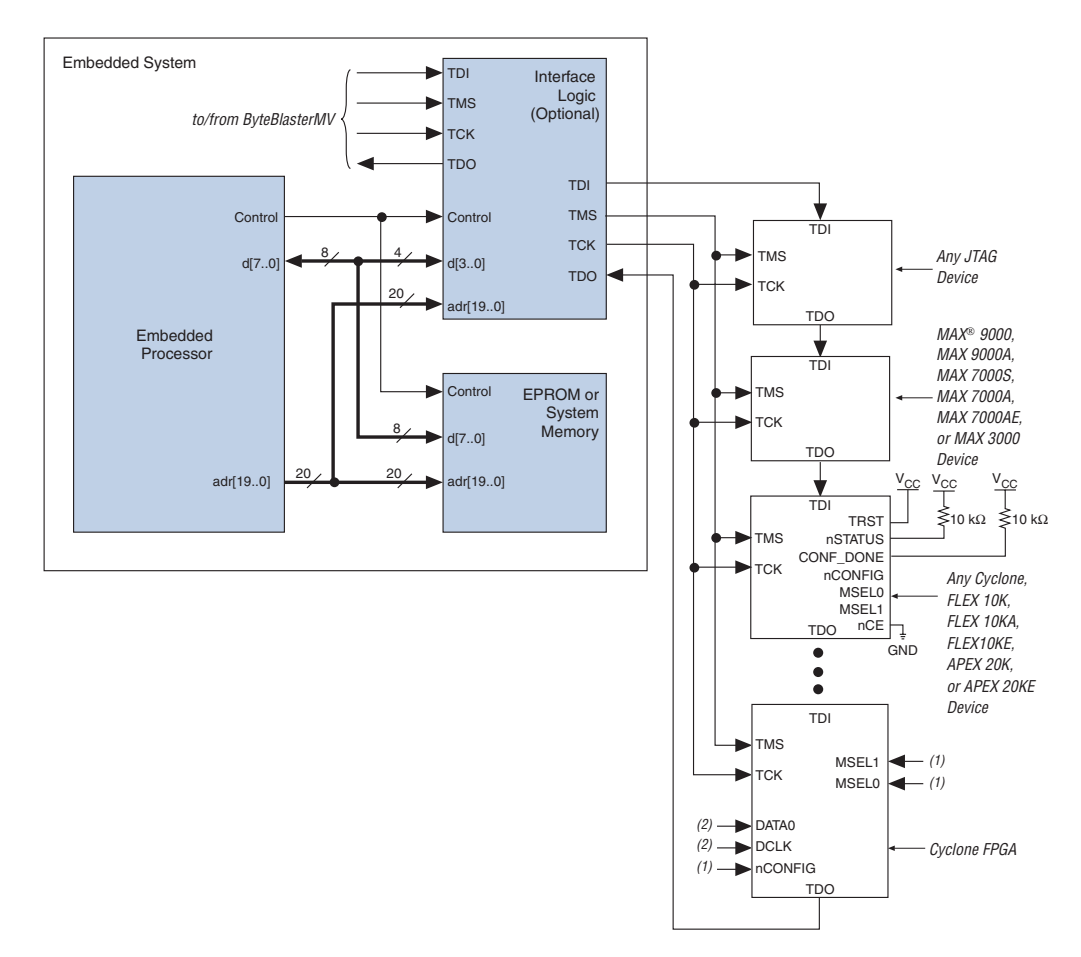

<span id="page-42-0"></span>*Figure 11–23. Embedded System Block Diagram*

#### *Notes to [Figure 11–23](#page-42-0):*

- (1) Connect the nCONFIG, MSEL2, MSEL1, and MSEL0 pins to support a non-JTAG configuration scheme. If your design only uses JTAG configuration, connect the nCONFIG pin to  $\bar{V}_{CC}$  and the MSEL2, MSEL1, and MSEL0 pins to ground.
- (2) Pull DATA0 and DCLK to either high or low.

Both JTAG connection methods should include space for the MasterBlaster or ByteBlasterMV header connection. The header is useful during prototyping because it allows you to verify or modify the Stratix or Stratix GX device's contents. During production, you can remove the header to save cost.

### *Program Flow*

The Jam Player provides an interface for manipulating the IEEE Std. 1149.1 JTAG TAP state machine. The TAP controller is a 16-state state machine that is clocked on the rising edge of TCK, and uses the TMS pin to control JTAG operation in a device. [Figure 11–24](#page-44-0) shows the flow of an IEEE Std. 1149.1 TAP controller state machine.

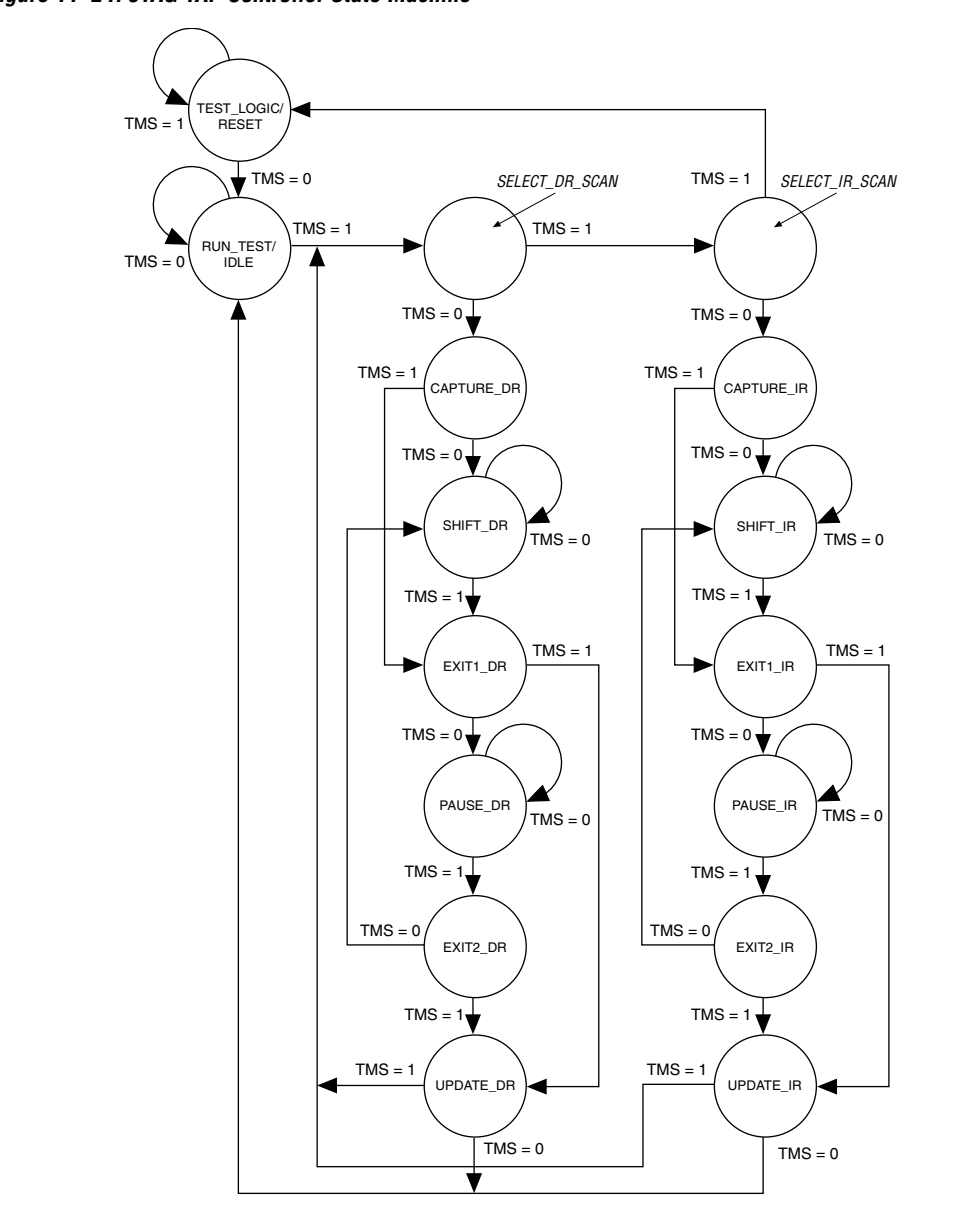

<span id="page-44-0"></span>*Figure 11–24. JTAG TAP Controller State Machine*

While the Jam Player provides a driver that manipulates the TAP controller, the Jam Byte-Code File (**.jbc**) provides the high-level intelligence needed to program a given device. All Jam instructions that send JTAG data to the device involve moving the TAP controller through either the data register leg or the instruction register leg of the state machine. For example, loading a JTAG instruction involves moving the TAP controller to the SHIFT IR state and shifting the instruction into the instruction register through the TDI pin. Next, the TAP controller is moved to the RUN\_TEST/IDLE state where a delay is implemented to allow the instruction time to be latched. This process is identical for data register scans, except that the data register leg of the state machine is traversed.

The high-level Jam instructions are the DRSCAN instruction for scanning the JTAG data register, the IRSCAN instruction for scanning the instruction register, and the WAIT command that causes the state machine to sit idle for a specified period of time. Each leg of the TAP controller is scanned repeatedly, according to instructions in the JBC file, until all of the target devices are programmed.

[Figure 11–25](#page-46-0) illustrates the functional behavior of the Jam Player when it parses the JBC file. When the Jam Player encounters a DRSCAN, IRSCAN, or WAIT instruction, it generates the proper data on TCK, TMS, and TDI to complete the instruction. The flow diagram shows branches for the DRSCAN, IRSCAN, and WAIT instructions. Although the Jam Player supports other instructions, they are omitted from the flow diagram for simplicity.

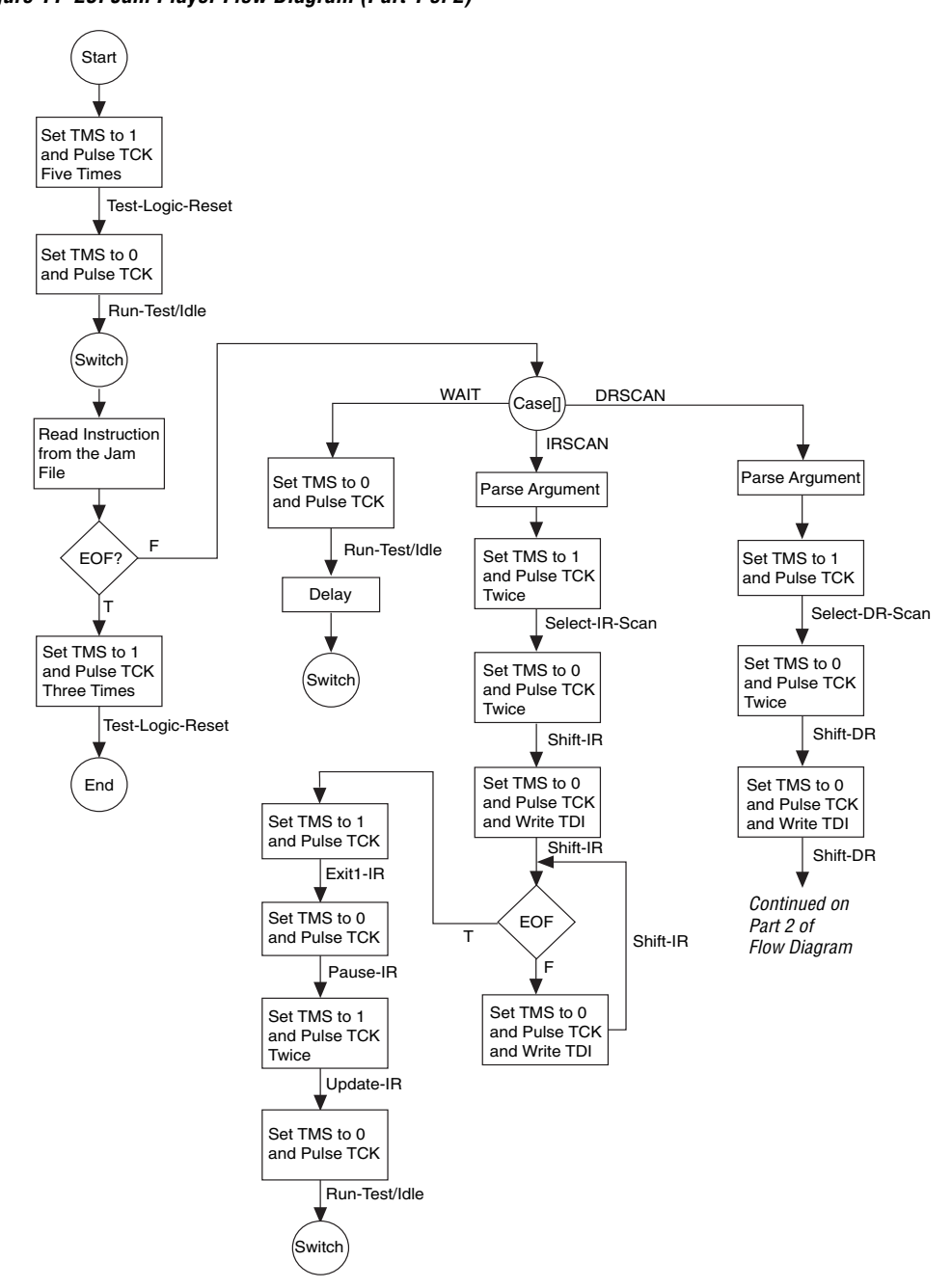

<span id="page-46-0"></span>*Figure 11–25. Jam Player Flow Diagram (Part 1 of 2)*

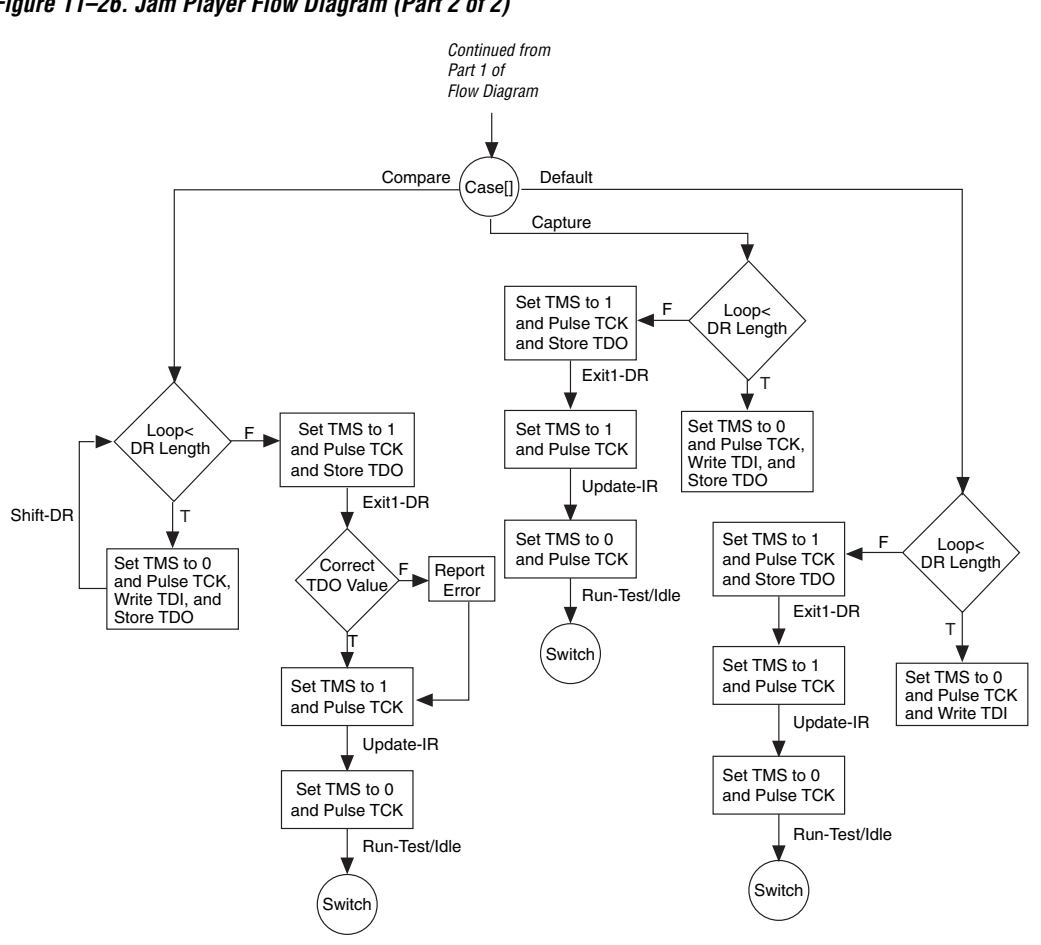

*Figure 11–26. Jam Player Flow Diagram (Part 2 of 2)*

Execution of a Jam program starts at the beginning of the program. The program flow is controlled using GOTO, CALL/RETURN, and FOR/NEXT structures. The GOTO and CALL statements see labels that are symbolic names for program statements located elsewhere in the Jam program. The language itself enforces almost no constraints on the organizational structure or control flow of a program.

 $\mathbb{R}$  The Jam language does not support linking multiple Jam programs together or including the contents of another file into a Jam program.

### *Jam Instructions*

Each Jam statement begins with one of the instruction names listed in [Table 11–13](#page-48-1). The instruction names, including the names of the optional instructions, are reserved keywords that you cannot use as variable or label identifiers in a Jam program.

<span id="page-48-1"></span>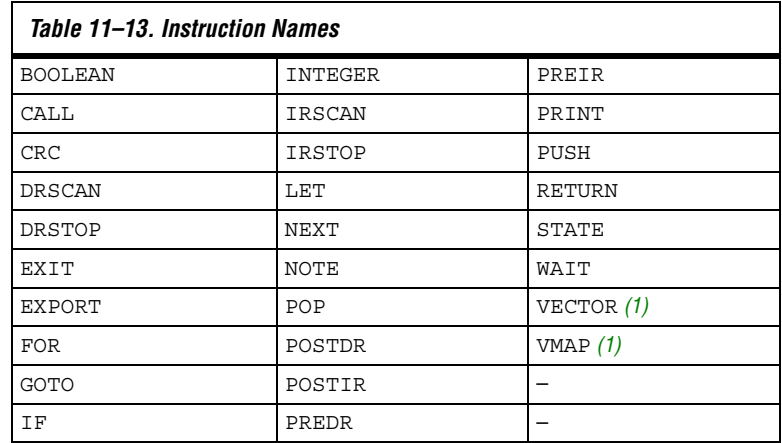

*Note to [Table 11–13](#page-48-1):* 

<span id="page-48-0"></span>(1) This instruction name is an optional language extension.

[Table 11–14](#page-48-2) shows the state names that are reserved keywords in the Jam language. These keywords correspond to the state names specified in the IEEE Std. 1149.1 JTAG specification.

<span id="page-48-2"></span>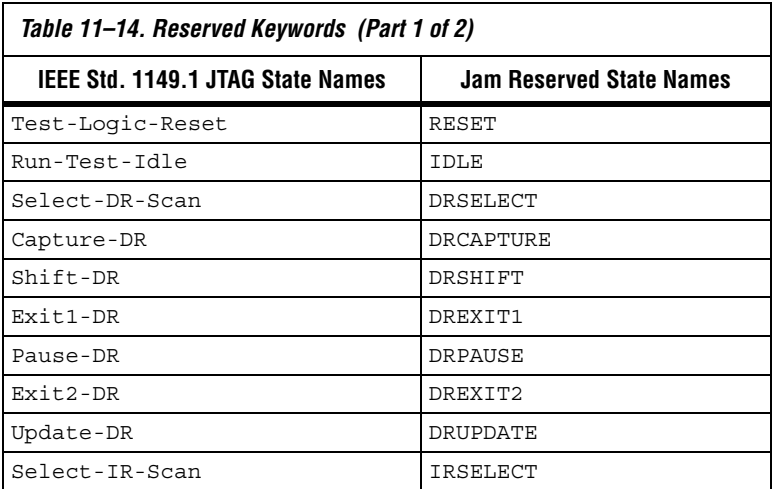

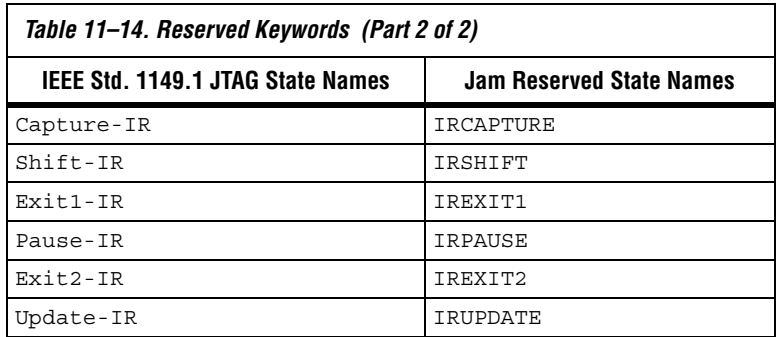

*Example Jam File that Reads the IDCODE*

[Figure 11–27](#page-49-0) illustrates the flexibility and utility of the Jam STAPL. The example reads the IDCODE out of a single device in a JTAG chain.

**1 The array variable, I** IDCODE, is initialized with the IDCODE instruction bits ordered the LSB first (on the left) to most significant bit (MSB) (on the right). This order is important because the array field in the IRSCAN instruction is always interpreted, and sent, MSB to LSB.

### <span id="page-49-0"></span>*Figure 11–27. Example Jam File Reading IDCODE*

```
BOOLEAN read_data[32];
BOOLEAN I IDCODE[10] = BIN 1001101000; 'assumed
BOOLEAN ONES DATA[32] = HEX FFFFFFFF;
INTEGER i;
'Set up stop state for IRSCAN
IRSTOP IRPAUSE;
'Initialize device
STATE RESET;
IRSCAN 10, I_IDCODE[0..9]; 'LOAD IDCODE INSTRUCTION
STATE IDLE;
WAIT 5 USEC, 3 CYCLES;
DRSCAN 32, ONES_DATA[0..31], CAPTURE 
read data[0..31];
'CAPTURE IDCODE
PRINT "IDCODE:";
FOR i=0 to 31;
PRINT read data[i];
NEXT i;
EXIT 0;
```
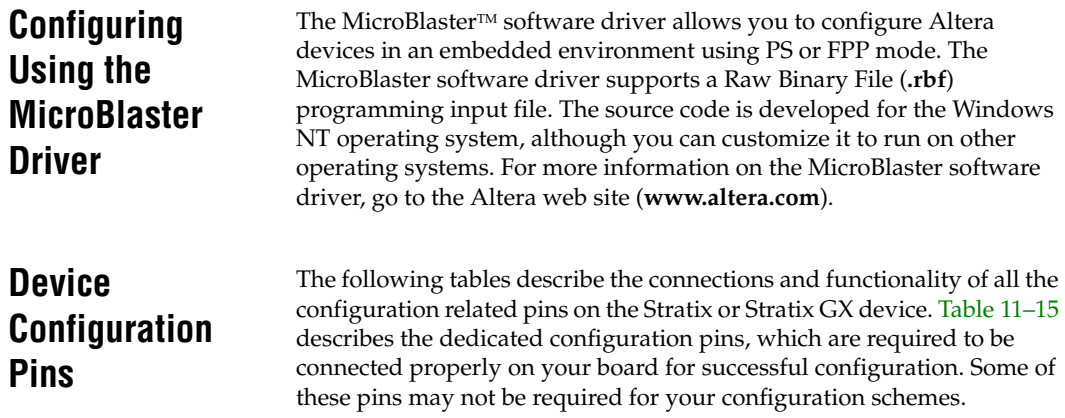

<span id="page-50-0"></span>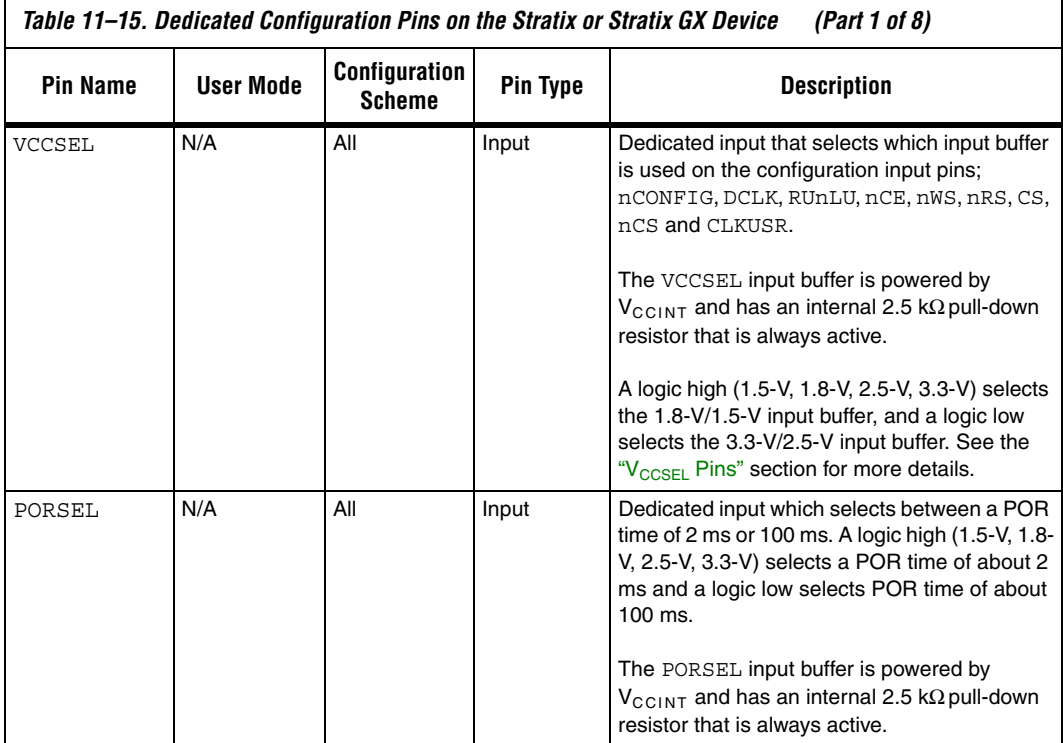

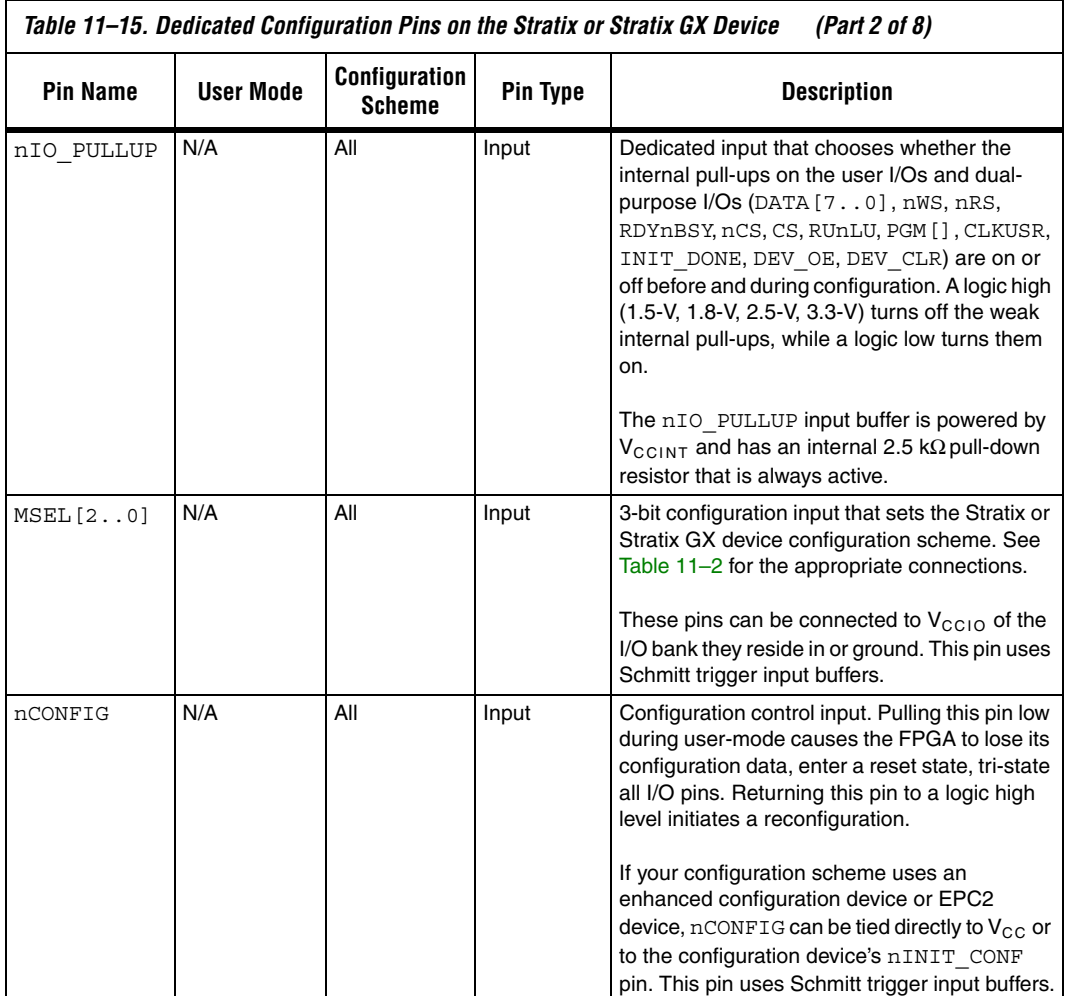

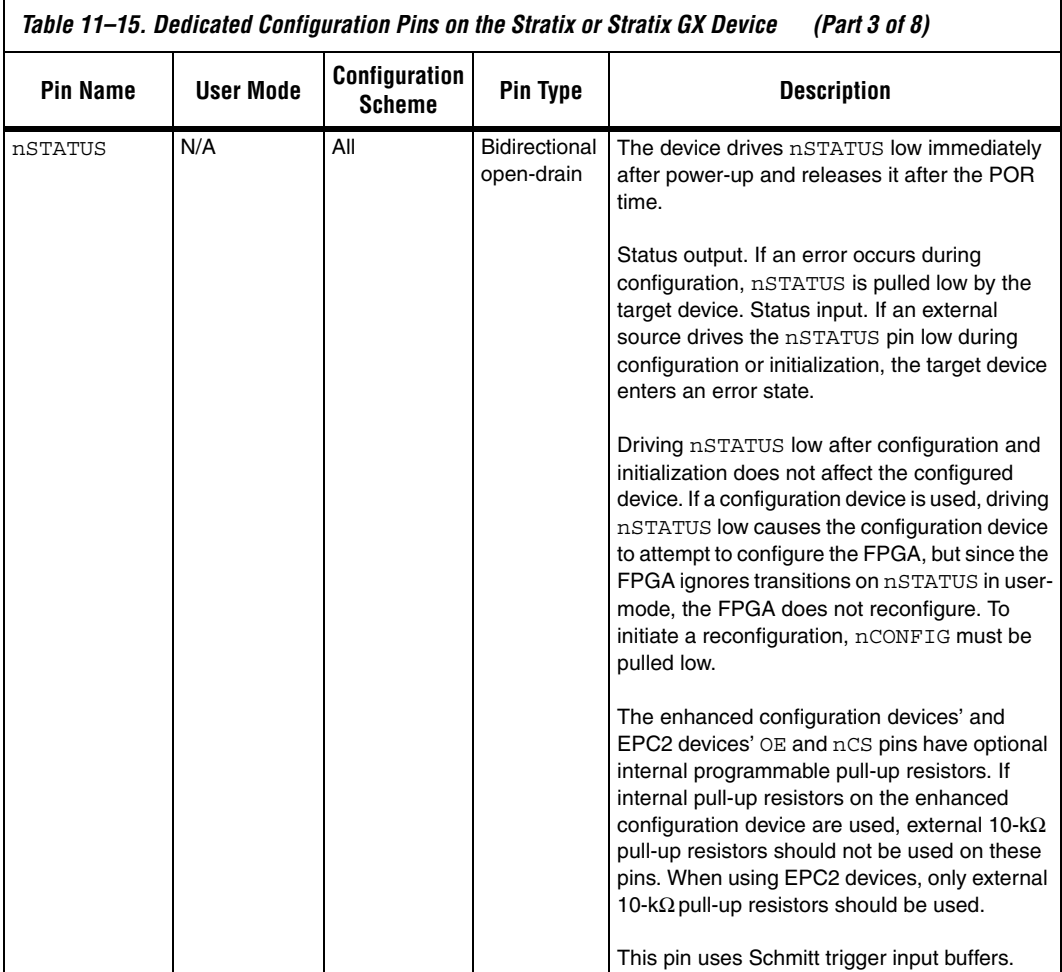

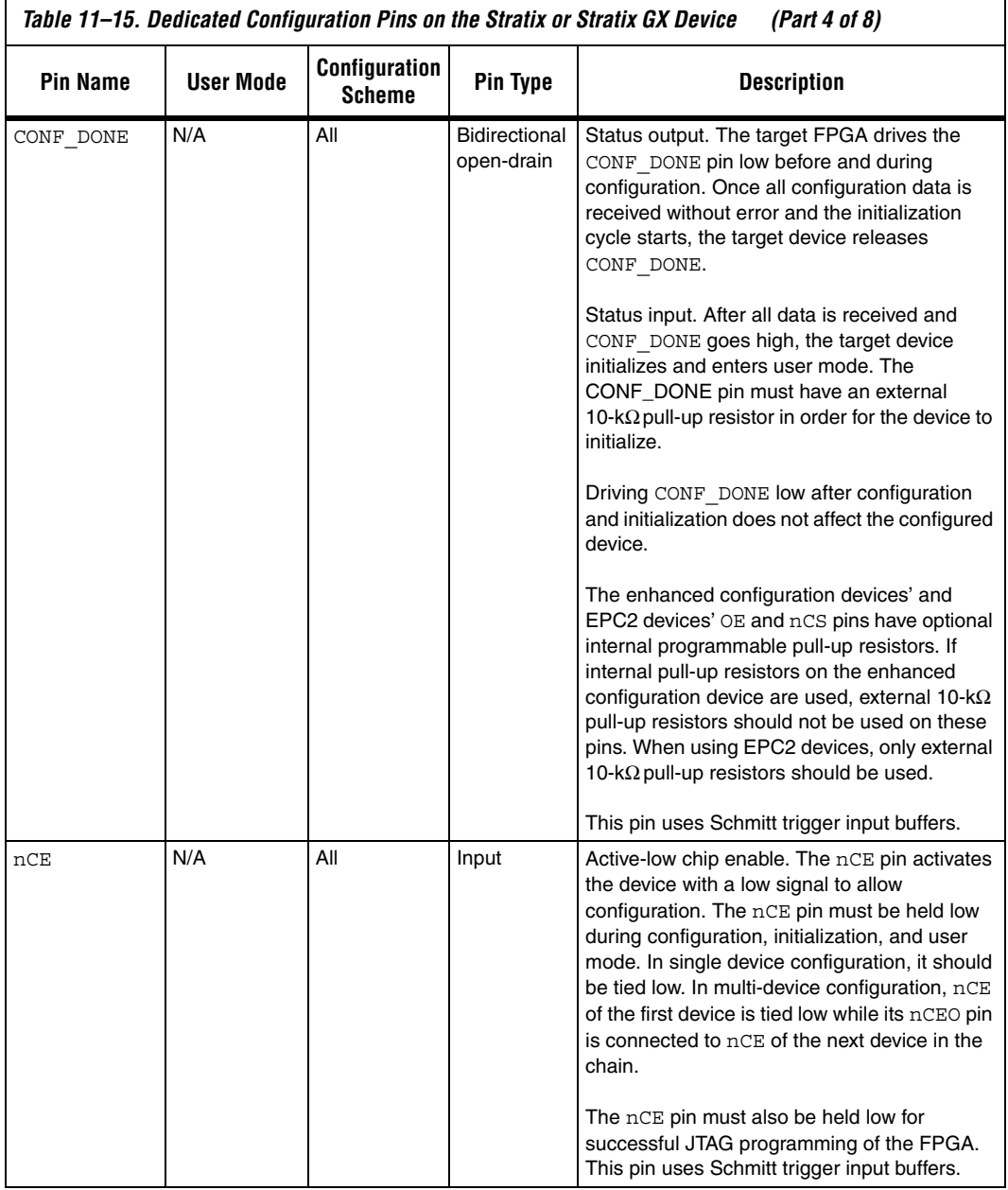

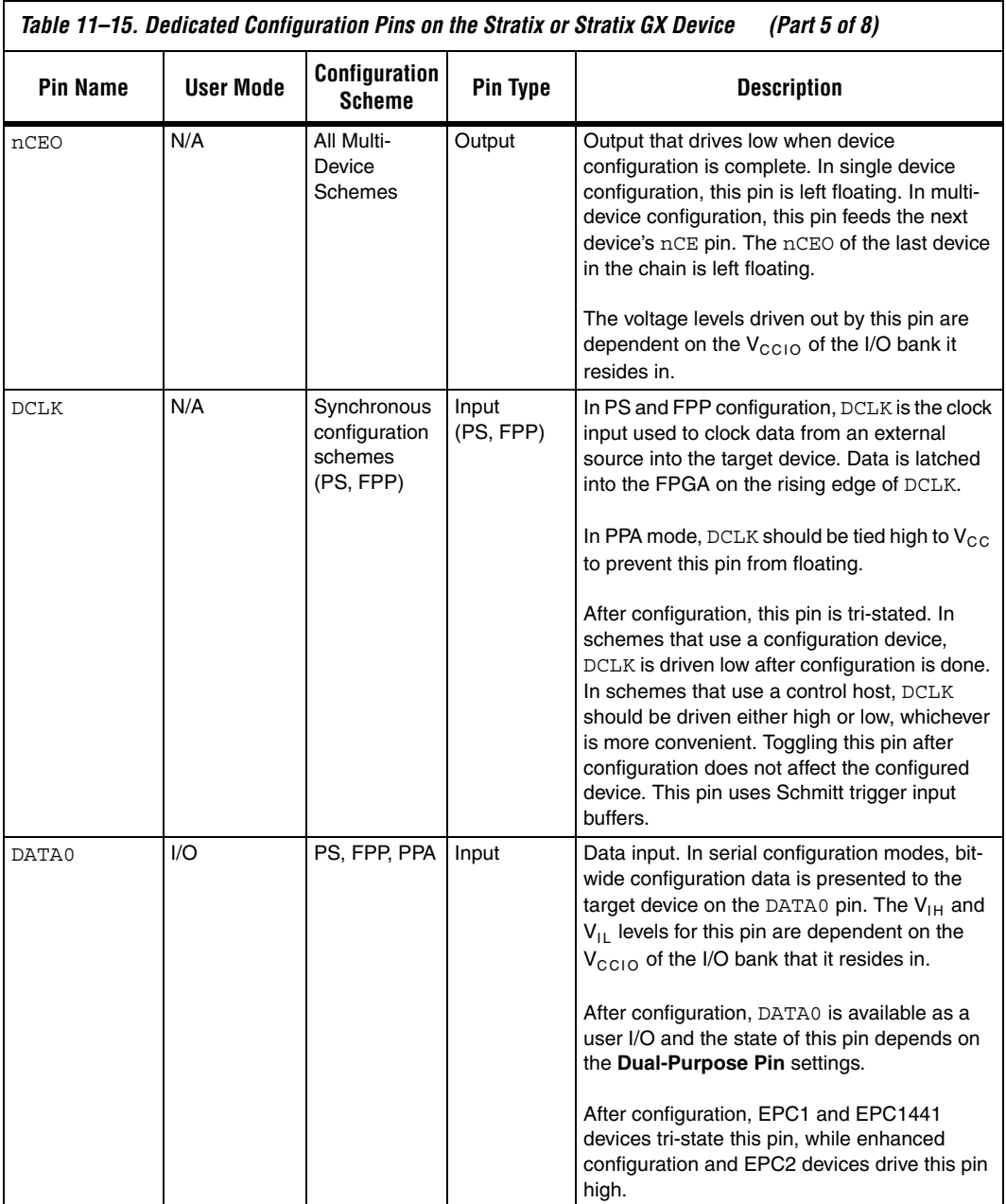

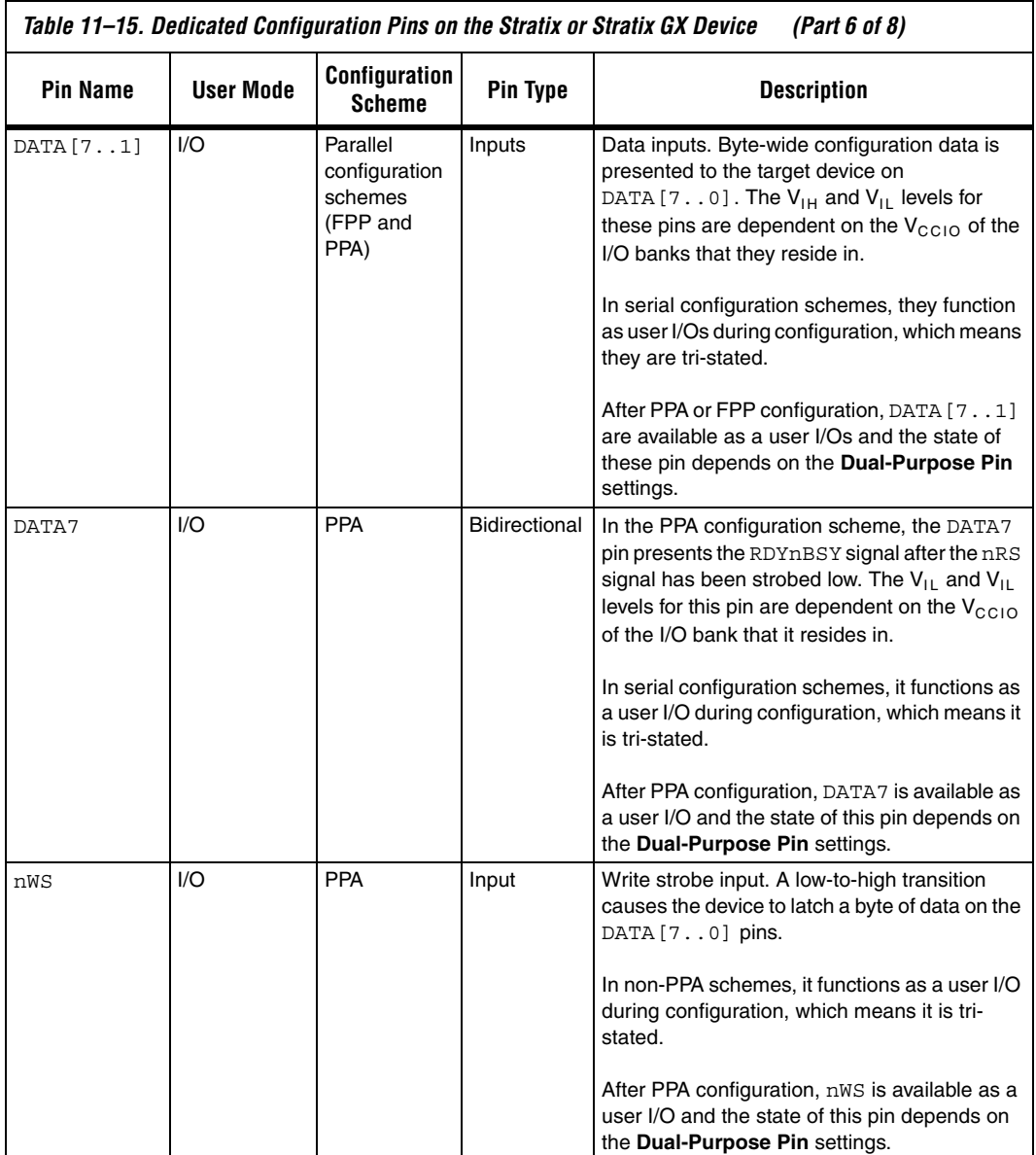

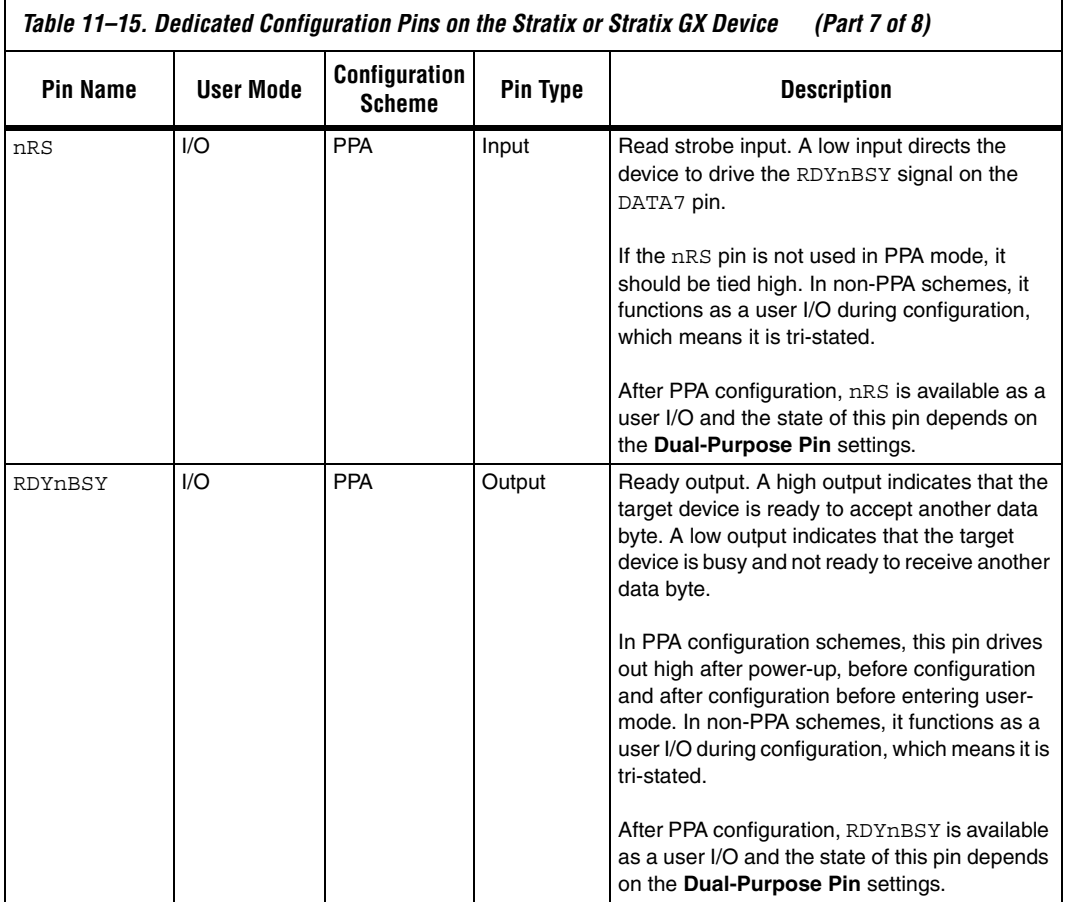

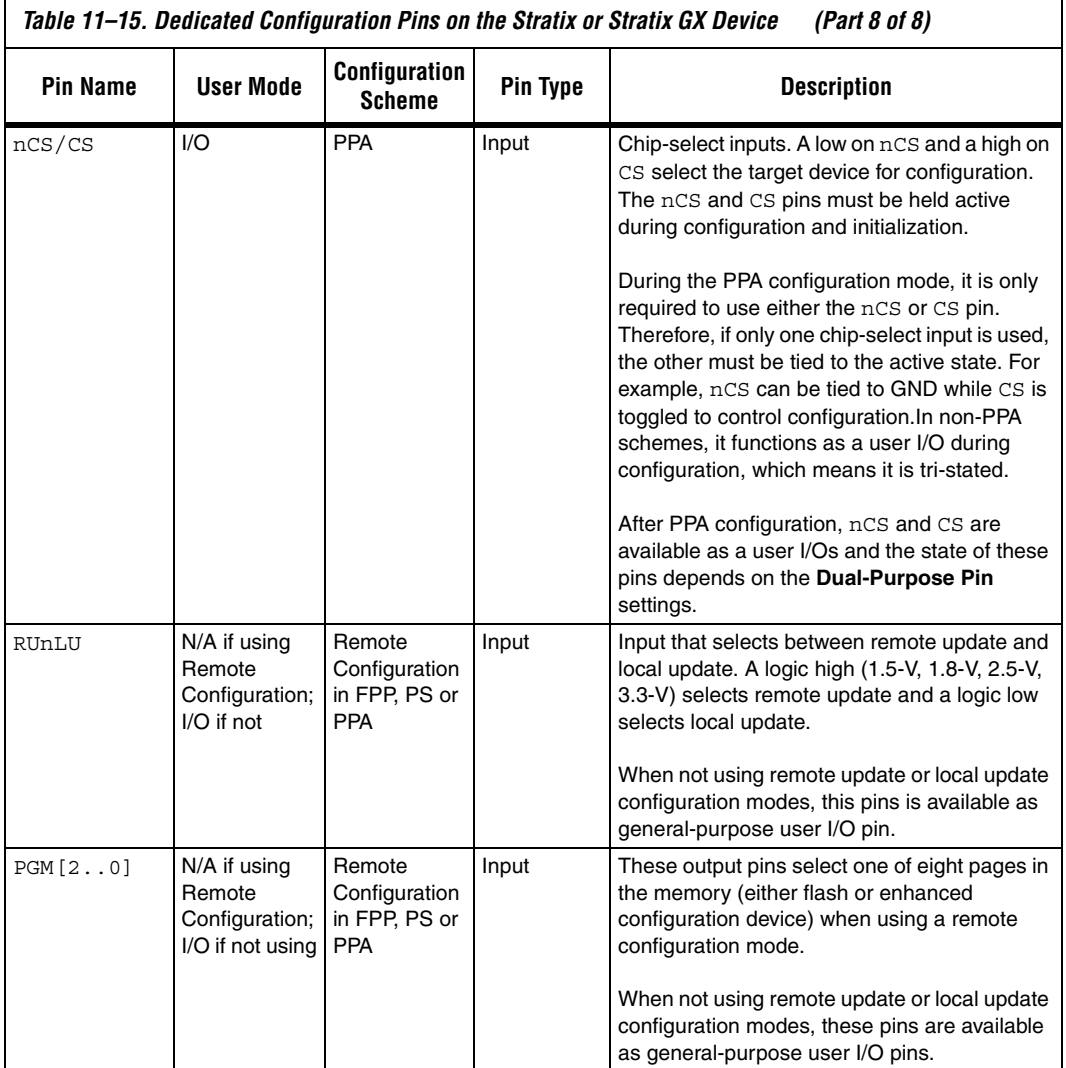

[Table 11–16](#page-58-0) describes the optional configuration pins. If these optional configuration pins are not enabled in the Quartus II software, they are available as general-purpose user I/O pins. Therefore during configuration, these pins function as user I/O pins and are tri-stated with weak pull-ups.

<span id="page-58-0"></span>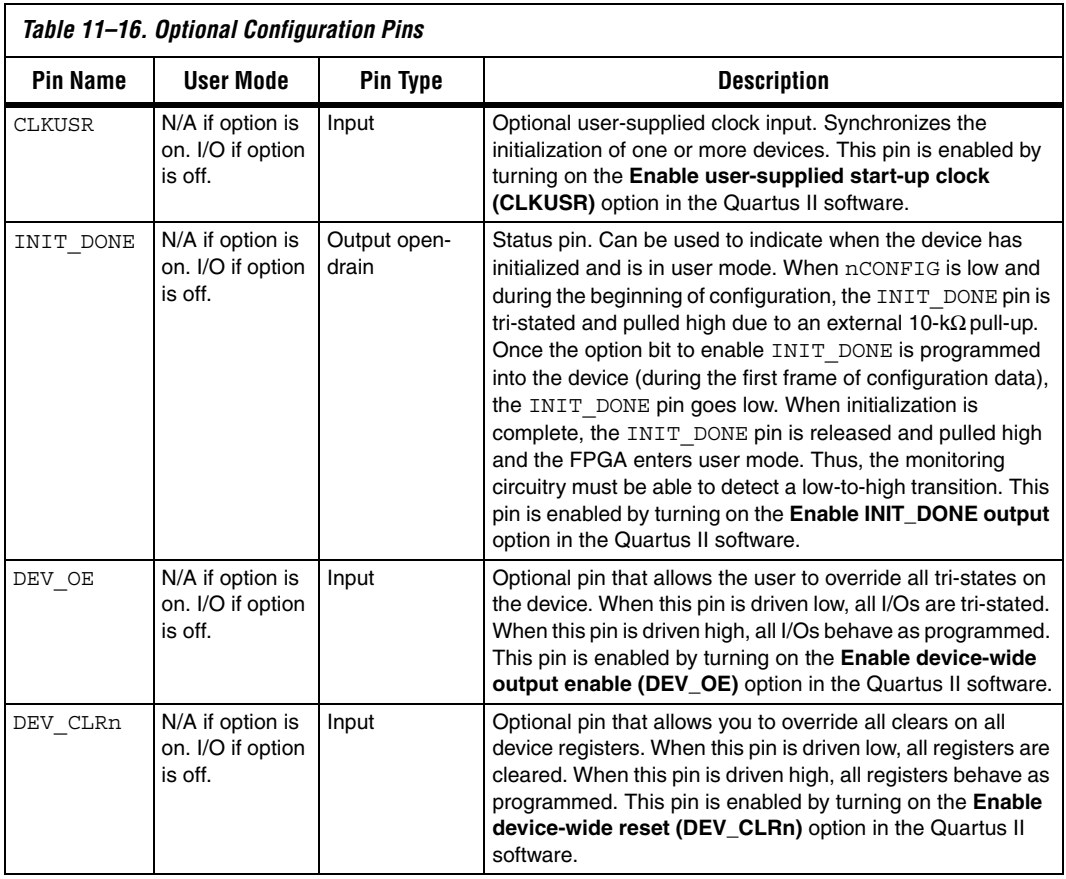

[Table 11–17](#page-59-0) describes the dedicated JTAG pins. JTAG pins must be kept stable before and during configuration to prevent accidental loading of JTAG instructions. If you plan to use the SignalTap II Embedded Logic Analyzer, you will need to connect the JTAG pins of your device to a JTAG header on your board.

<span id="page-59-0"></span>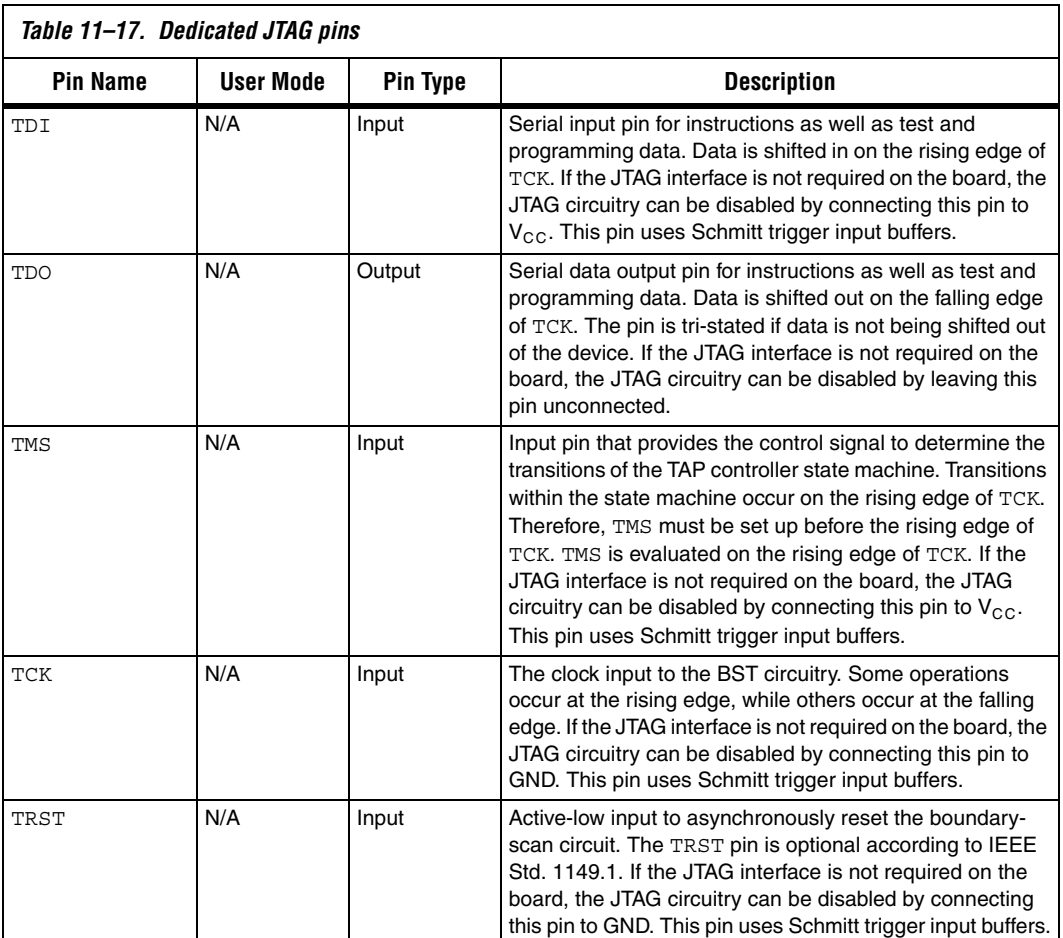